# **Ailunce** HDI

# **HANDBUCH**

**IN CHINA HERGESTELLT** 

#### **Inhalt**

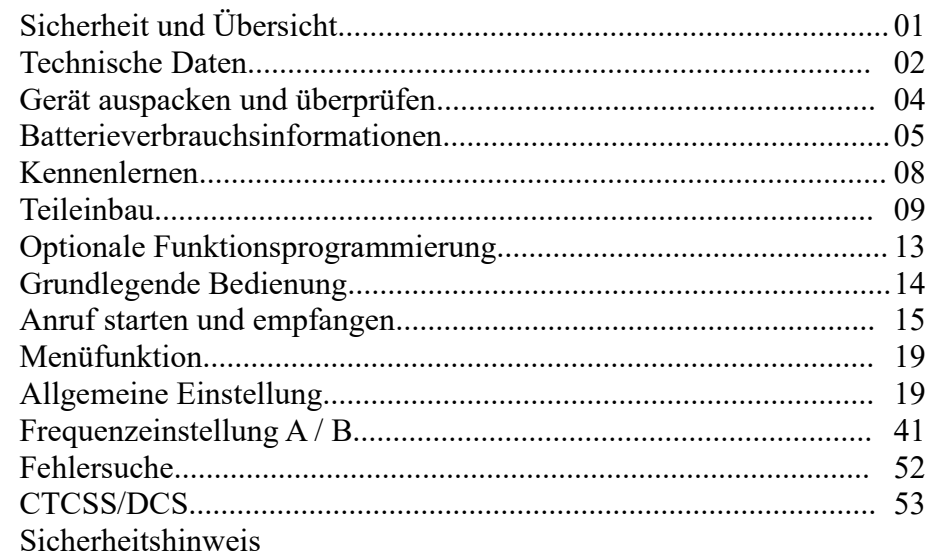

### **[Sicherheit](h) und Übersicht**

Vielen Dank, dass Sie sich für Ailunce Digital Radio entschieden haben.

Wir glauben, dass dieser benutzerfreundliche Transceiver eine zuverlässige Kommunikation für den persönlichen Betrieb mit maximaler Effizienz bietet. Der Transceiver verwendet die neueste fortschrittliche Technologie. Wir sind daher der festen Überzeugung, dass Sie mit der Qualität und Funktion dieses Produkts zufrieden sein werden!

#### **Produktsicherheit und RF-Exposition für Handheld**

Bevor Sie dieses Funkgerät verwenden, lesen Sie bitte das Handbuch, das wichtige Betriebsanweisungen für die sichere Verwendung, das Bewusstsein für HF-Energie, Steuerinformationen und Betriebsanweisungen für die geltenden Grenzwerte für die HF-Energieexposition in den geltenden nationalen und internationalen Normen enthält. Bitte lesen Sie die Sicherheitshinweise.

Entspricht den grundlegenden Anforderungen und anderen relevanten Bestimmungen der Richtlinie 2014/53 / EU.

EU-Konformitätserklärung:

Siehe Artikel 10 Absatz 9, wird wie folgt bereitgestellt:

Hiermit erklärt Shenzhen Retevis Technology Co., Ltd, dass der Funkgerätetyp (Bezeichnung des Funkgerätetyps) der Richtlinie 2014/53 / EU entspricht.

Der vollständige Text der EU-Konformitätserklärung ist unter folgender Internetadresse abrufbar: [www.retevis.com.](http://www.retevis.com.)

### **Technische Daten**

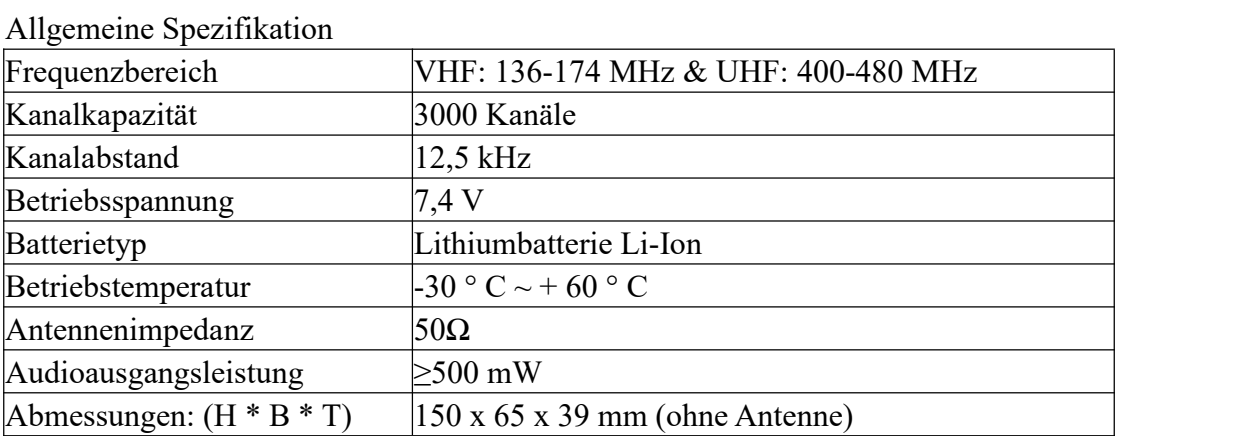

### Empfänger

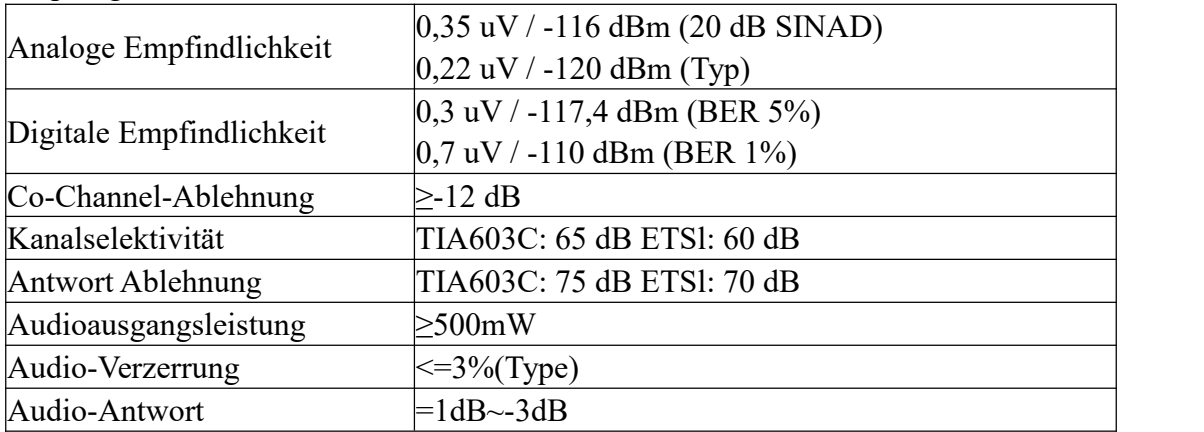

### Sender

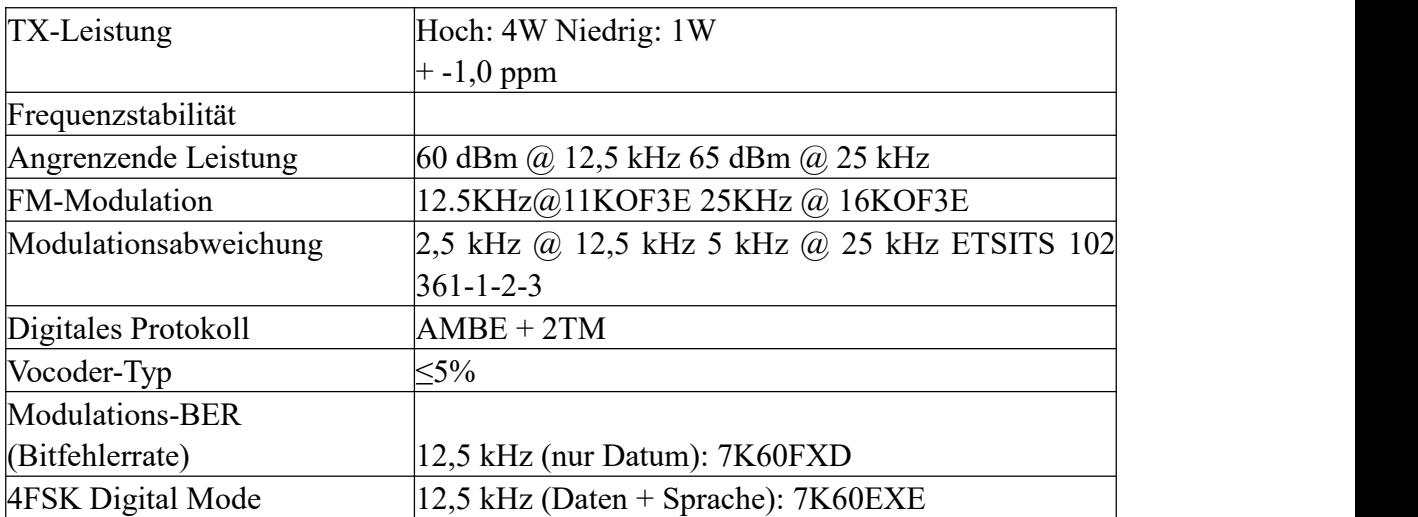

### **Geräte auspacken und überprüfen**

#### **Willkommen beim DMR-Radio. Wir empfehlen, bevor Sie es verwenden:**

Bitte überprüfen Sie die Verpackung dieses Produkts auf Anzeichen von Schäden Bitte öffnen Sie den Verpackungskarton sorgfältig. Wir empfehlen Ihnen, die in der folgenden Packliste aufgeführten Artikel zu identifizieren. Wenn Sie feststellen, dass unser Produkt und sein Zubehör während des Versands verloren gehen oder beschädigt werden, wenden Sie sich bitte umgehend an den Händler.

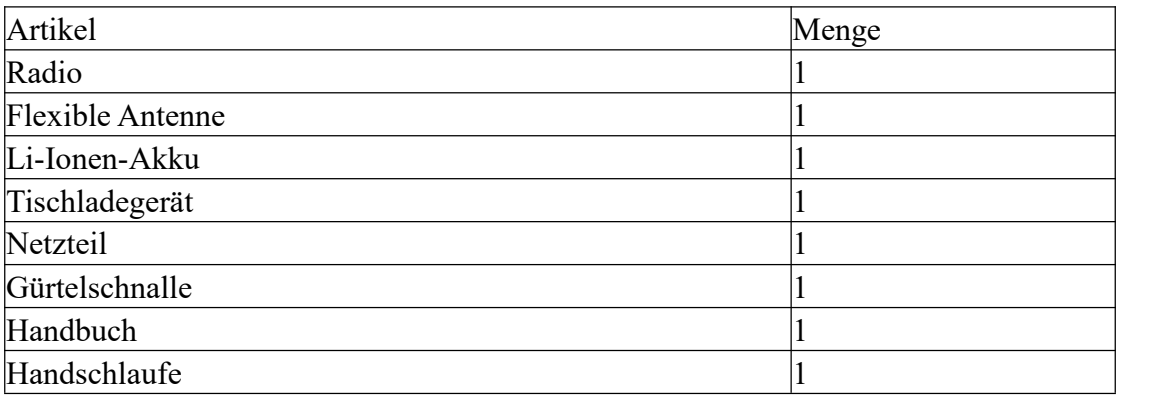

### **Liste der Einzelteile**

#### **Gerät auspacken und überprüfen**

Packen Sie das Radio vorsichtig aus. Wir empfehlen, die in der folgenden Tabelle aufgeführten Teile zu überprüfen, bevor Sie die Verpackung entsorgen. Sollte ein Artikel fehlen oder während des Versands beschädigt worden sein, setzen Sie sich bitte umgehend mit uns in Verbindung.

#### **Beiliegendes Zubehör:**

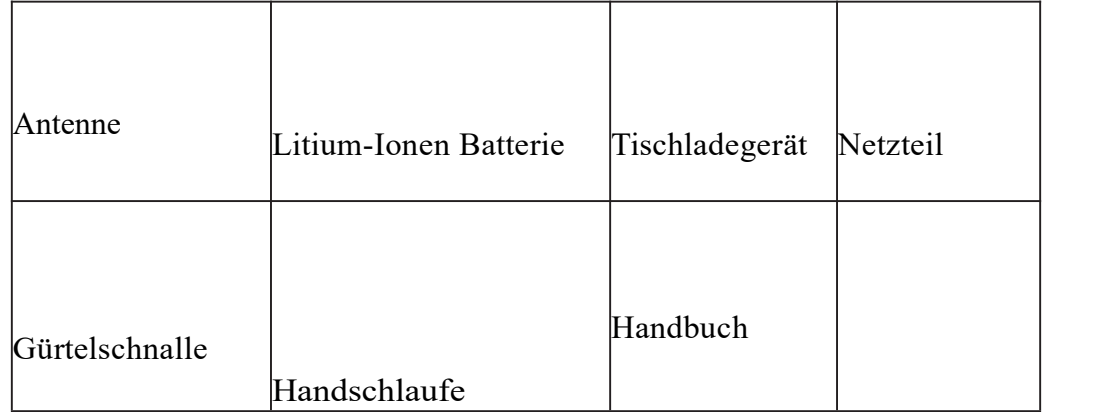

Hinweis: Der Antennenfrequenzbereich bezieht sich auf das kreisförmige Etikett an der Unterseite der Antenne.

#### **Batterieverbrauchsinformationen**

#### **1. Verwendung des Akkus**

Der Akku ist werkseitig nicht vollständig aufgeladen. Laden Sie ihn vor der Verwendung auf.

Um die Lebensdauer des Akkus zu verlängern, schalten Sie den Akku aus, wenn Sie kein Funkgerät verwenden, und bewahren Sie den Akku an einem kühlen (Temperatur unter  $25 \degree$  C) und trockenen Ort auf.

### **2. Vorsichtsmaßnahmen beim Laden des Geräts**

1. Setzen Sie das Ladegerät weder Regen noch Schnee aus.

2. Betreiben Sie das Ladegerät nicht, wenn es einen starken Schlag erhalten hat oder auf irgendeine Weise heruntergefallen oder beschädigt wurde.

3. Zerlegen Sie das Ladegerät nicht, wenn es einen starken Schlag erhalten hat oder auf irgendeine Weise heruntergefallen oder beschädigt wurde.

4. Verändern Sie niemals das mit dem Gerät gelieferte Netzkabel oder den Stecker. Wenn der Stecker nicht in die Steckdose passt und die richtige Steckdose von einem qualifizierten Elektriker installiert wurde, kann ein falscher Zustand zu einem Stromschlag führen.

5. Um das Risiko einer Beschädigung des Kabels oder Steckers zu verringern, ziehen Sie beim Trennen des Ladegeräts von der Netzsteckdose am Stecker und nicht am Kabel.

6.Um das Risiko eines Stromschlags zu verringern.Trennen Sie das Ladegerät vom Stromnetz, bevor Sie Wartungs- oder Reinigungsarbeiten durchführen.

7. Die Verwendung eines nicht empfohlenen oder verkauften Zubehörs kann zu Feuer, Stromschlag oder Verletzungen führen.

8. Stellen Sie sicher, dass das Kabel so liegt, dass niemand darüber stolpern oder es beschädigen oder belasten kann.

9. Ein Verlängerungskabel sollte nicht verwendet werden, es sei denn, dies ist unbedingt erforderlich. Die Verwendung eines falschen Verlängerungskabels kann zu einem Brand und / oder Stromschlag führen. Wenn ein Verlängerungskabel verwendet werden muss, stellen Sie Folgendes sicher:

• Die Stifte am Stecker des Verlängerungskabels haben die gleiche Anzahl, Größe und Form wie die am Stecker des Ladegeräts.

• Die Kabellänge beträgt 18 AWG für Längen von bis zu 30 Metern und 16 AWG für Längen von bis zu 45 Metern.

10. Ersetzen Sie das Netzkabel des Ladegeräts nicht. Wenn das Netzkabel beschädigt ist, müssen Sie den Ladevorgang sofort beenden.

### **3. Die Batterie aufladen**

Verwenden Sie nach dem Kauf oder nach einer längeren Lagerung (mehr als zwei Monate) das zum Aufladen des Akkus vorgesehene Ladegerät. Wenn Sie den Akku zum ersten Mal aufladen, kann er nicht seine normale Betriebskapazität erreichen erhöht sich auf seine normale Kapazität.

**4. Laden Sie das Radio gemäß den folgenden Bedienschritten auf**<br>Stecken Sie das Netzteil in die Steckdose.<br>Setzen Sie den Ausgangsanschluss des Netzteils in die DC-Buchse hinter dem Ladeset<br>ein. 4. Laden Sie das Radio gemäß den folgenden Bedienschritten auf<br>Stecken Sie das Netzteil in die Steckdose.<br>Setzen Sie den Ausgangsanschluss des Netzteils in die DC-Buchse hi<br>ein.<br>Legen Sie den Akku oder das Radio mit dem Ak 4. Laden Sie das Radio gemäß den folgenden Bedienschritten auf<br>Stecken Sie das Netzteil in die Steckdose.<br>Setzen Sie den Ausgangsanschluss des Netzteils in die DC-Buchse hinter dem Ladeset<br>ein.<br>Legen Sie den Akku oder das ein.

4. Laden Sie das Radio gemäß den folgenden Bedienschritten auf<br>Stecken Sie das Netzteil in die Steckdose.<br>Setzen Sie den Ausgangsanschluss des Netzteils in die DC-Buchse hinter dem Ladeset<br>ein.<br>Legen Sie den Akku oder das

4. Laden Sie das Radio gemäß den folgenden Bedienschritten auf<br>Stecken Sie das Netzteil in die Steckdose.<br>Setzen Sie den Ausgangsanschluss des Netzteils in die DC-Buchse hinter dem Ladeset<br>ein.<br>Legen Sie den Akku oder das **4. Laden Sie das Radio gemäß den folgenden Bedienschritten auf**<br>Stecken Sie das Netzteil in die Steckdose.<br>Setzen Sie den Ausgangsanschluss des Netzteils in die DC-Buchse hinter dem Ladeset<br>ein.<br>Legen Sie den Akku oder da **4. Laden Sie das Radio gemäß den folgenden Bedienschritten auf**<br>Stecken Sie das Netzteil in die Steckdose.<br>Setzen Sie den Ausgangsanschluss des Netzteils in die DC-Buchse hinter dem Ladeset<br>ein.<br>Legen Sie den Akku oder da 4. Laden Sie das Radio gemäß den folgender<br>Stecken Sie das Netzteil in die Steckdose.<br>Setzen Sie den Ausgangsanschluss des Netzteils<br>ein.<br>Legen Sie den Akku oder das Radio mit dem Al<br>Vergewissern Sie sich, dass der Kontakt

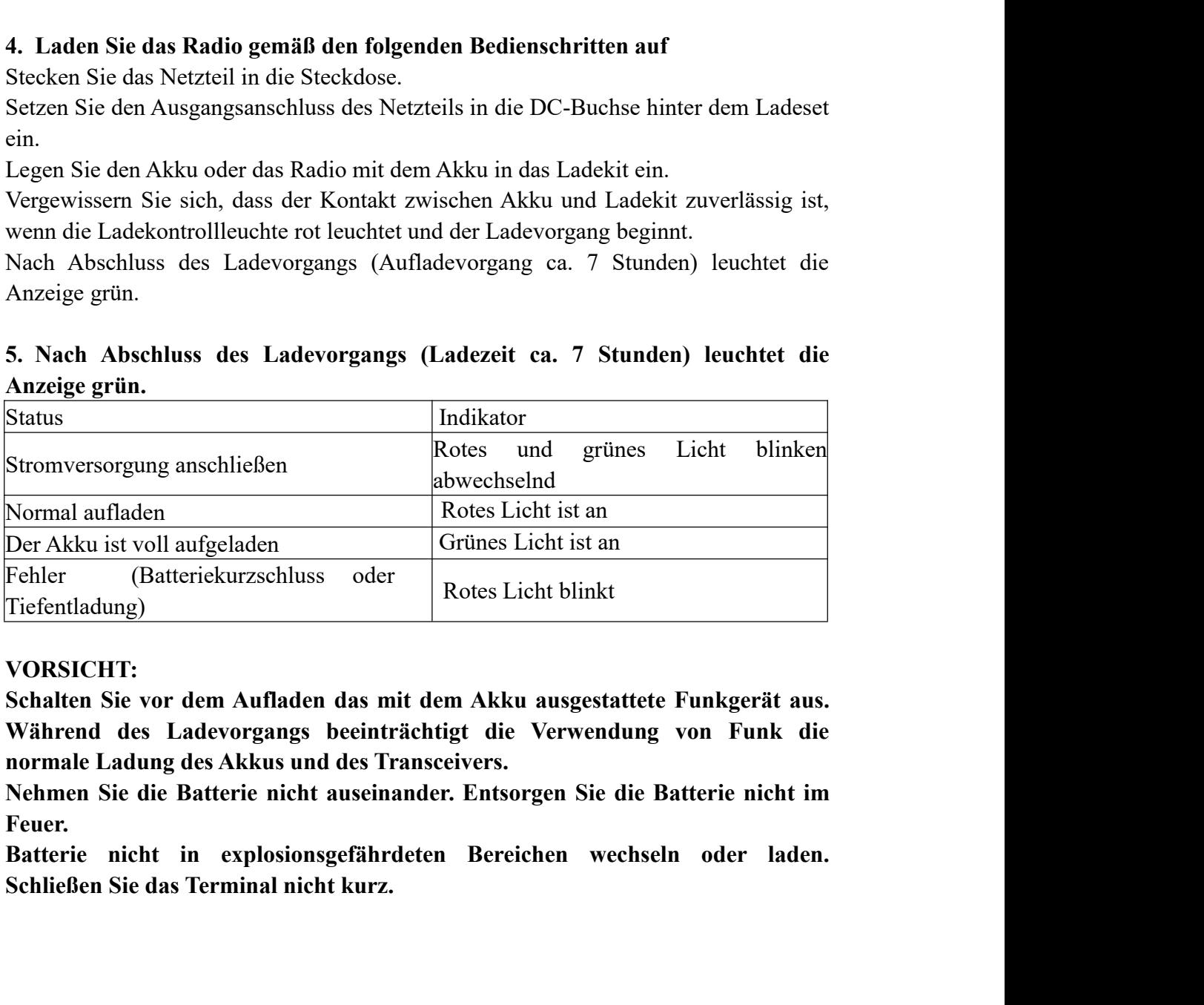

### **VORSICHT:**

**Feuer.**

### **Kennenlernen**

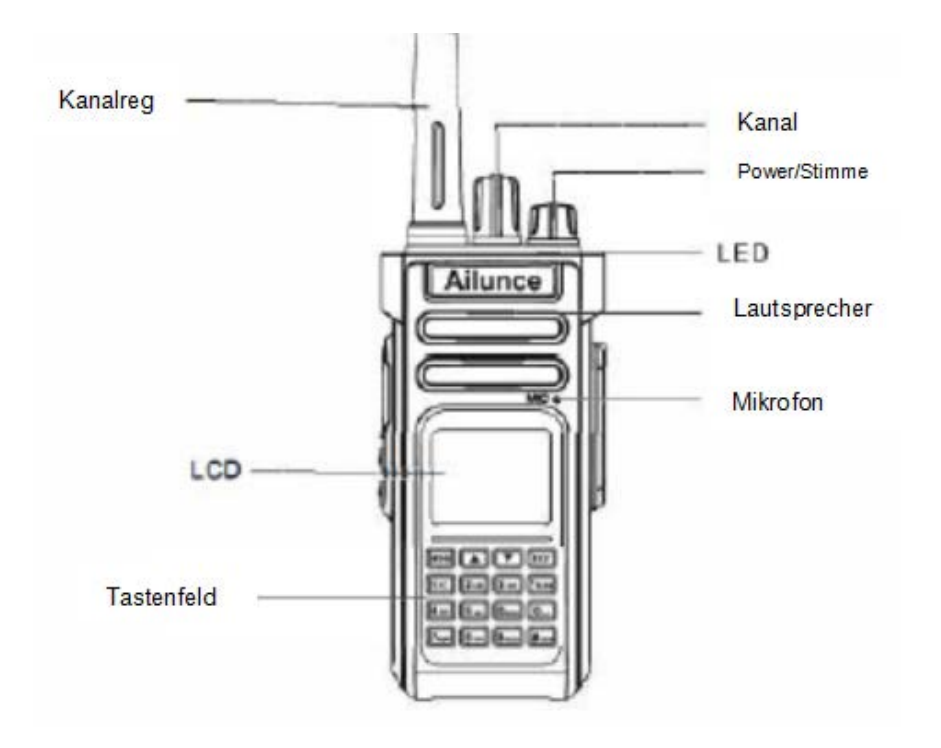

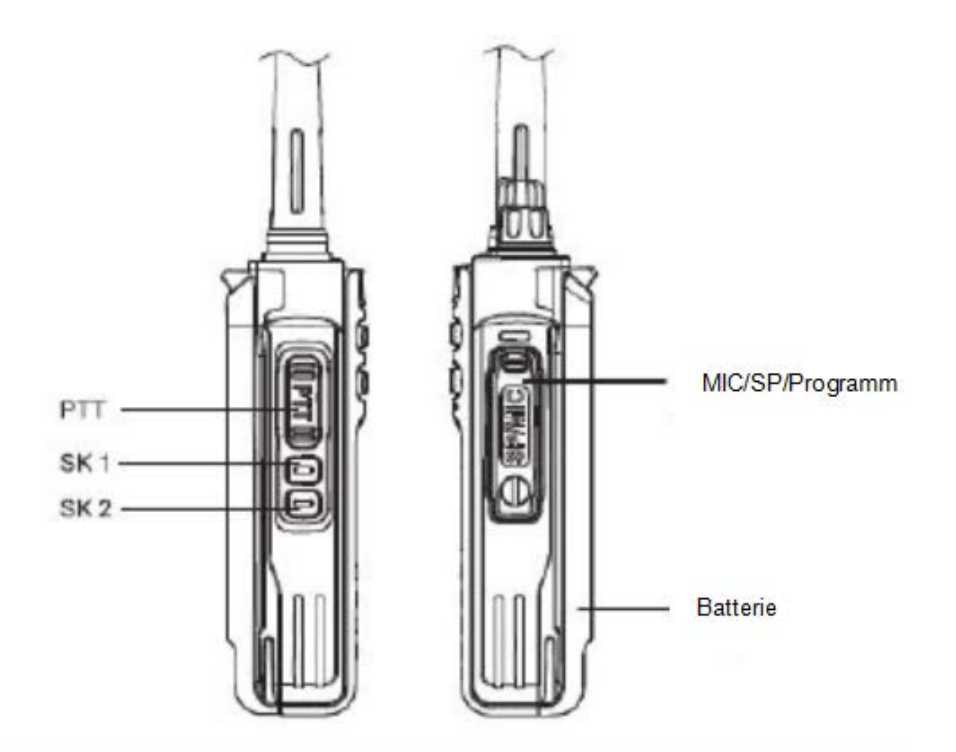

### **Teileinbau**

#### **Einsetzen / Entfernen des Li-Ion-Akkus**

Passen Sie die Rillen des Akkus an die entsprechenden Führungen auf der Rückseite des Transceivers an und drücken Sie darauf.

Drücken Sie das Batterieende-Funkgerät fest zusammen, bis die Entriegelung oben am Funkgerät einrastet. Nachdem Sie ein Klicken gehört haben, wurde der Akku gesperrt.

Vergewissern Sie sich zum Entfernen des Akkus, dass das Radio ausgeschaltet ist, schieben Sie den Entriegelungshebel nach oben und nehmen Sie den Rucksack vom Radio ab.

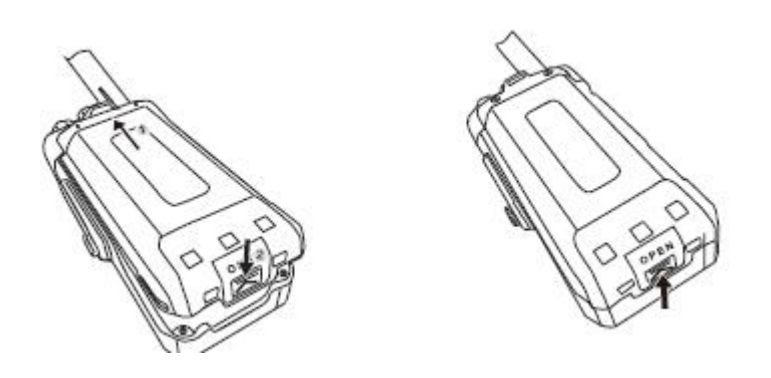

### **Installieren / Entfernen der Antenne**

Schrauben Sie die Antenne in den Anschluss oben am Radio, indem Sie den Antennenfuß festhalten und im Uhrzeigersinn drehen, bis er sicher ist. Drehen Sie zum Entfernen der Antenne die Antenne gegen den Uhrzeigersinn, um sie zu entfernen.

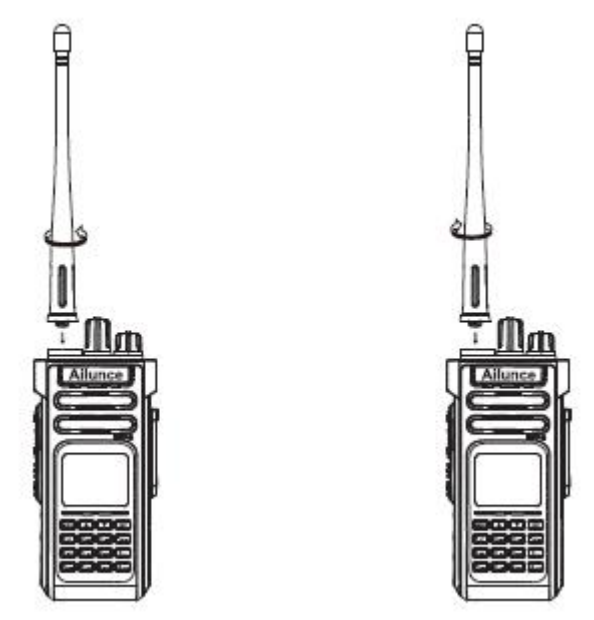

#### **Anbringen / Entfernen des Gürtelclips:**

Setzen Sie den Gürtelclip in die entsprechenden Rillen auf der Rückseite des Radios ein und schrauben Sie ihn bei Bedarf fest. Drehen Sie die Schrauben gegen den Uhrzeigersinn, um den Gürtelclip zu entfernen. Dadurch wird der Gürtelclip entfernt.

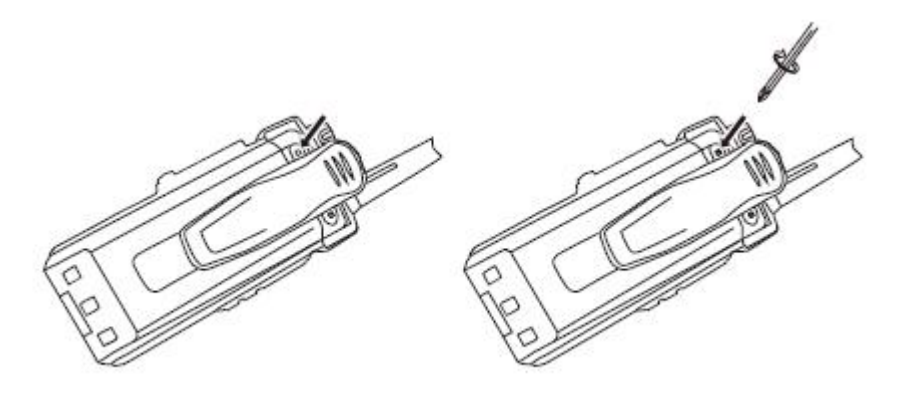

### **Installieren eines optionalen Lautsprechers / Mikrofons**

Öffnen Sie die SPMIC-Abdeckung und stecken Sie den Lautsprecher- / Mikrofonstecker in die SPMIC-Buchse

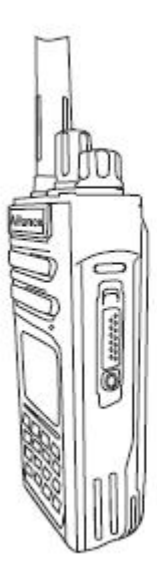

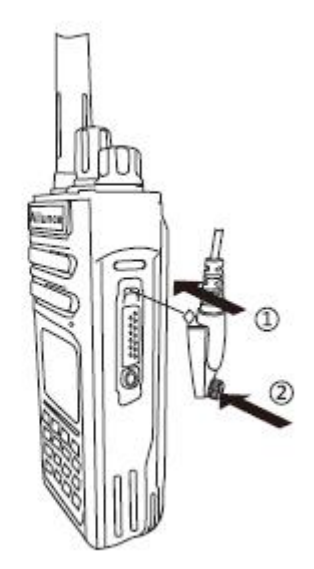

# **Optionale Funktionseinstellung (per Software programmierbar)**

**Jede Seitentaste 1 oder Seitentaste 2 kann von der Programmsoftware für die folgende Funktion eingestellt werden**

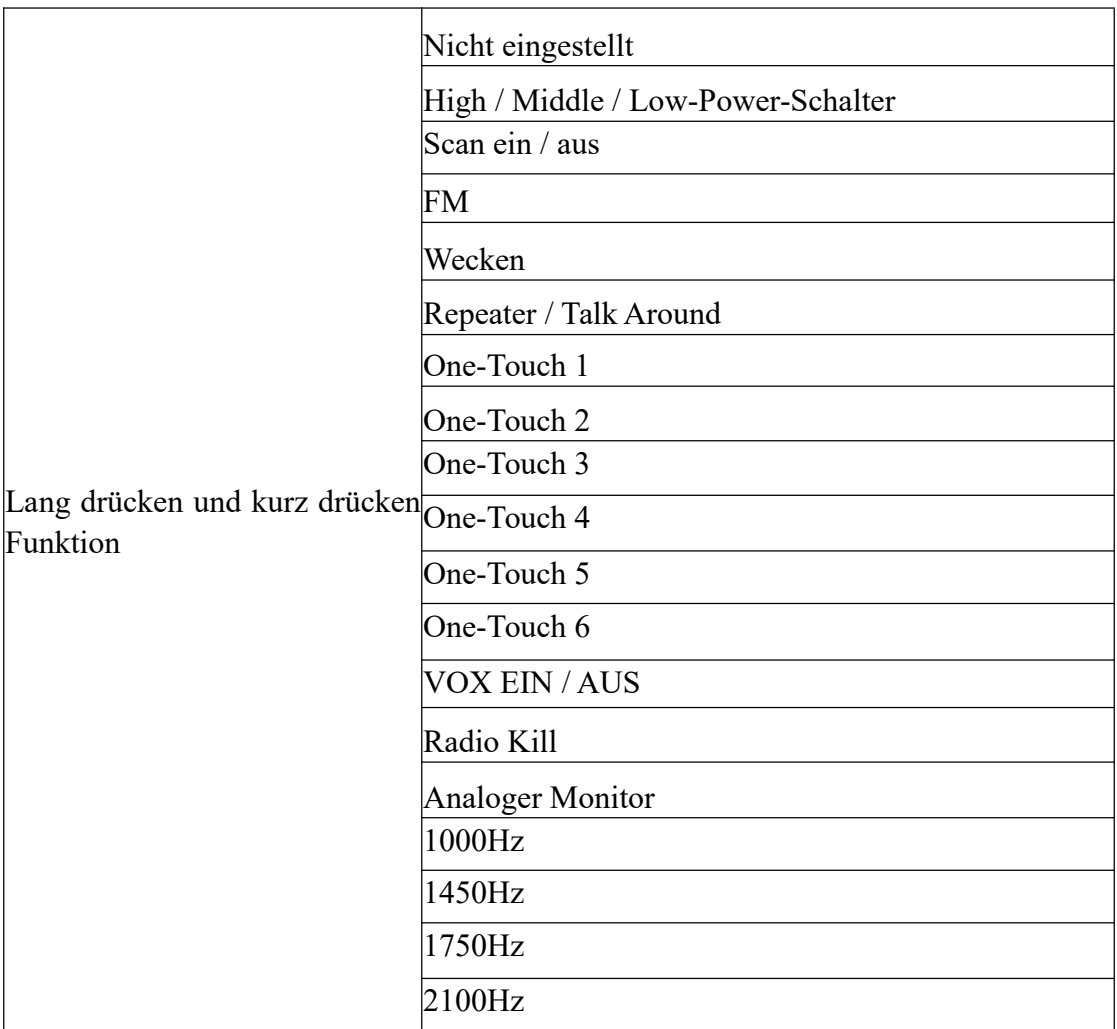

## **Grunlegende Bedienung**

### **Einschalten**

Wenn Sie den Lautstärkeregler für das Radio im Uhrzeigersinn drehen, hören Sie ein Klicken und einen Nachrichtenton. Der Bildschirm wird zur Begrüßung eingeblendet, während die LED-Anzeige aufleuchtet und rot wird, wenn der Akku voll aufgeladen ist.

Hinweis: Wenn die Lautstärkefunktion verboten ist, ertönt beim Einschalten kein Ton. Schalten Sie das Radio aus und drehen Sie den Knopf gegen den Uhrzeigersinn, bis Sie ein Klicken hören.

#### **Lautstärkeregelung**

Drehen Sie den Lautstärkeregler im Uhrzeigersinn, um die Lautstärke zu erhöhen, oder gegen den Uhrzeigersinn, um sie zu verringern.

### **Anruf starten und empfangen**

#### **Zonenauswahl**

Zonen ist eine Kanalgruppe. Jedes Radio kann maximal 256 Zonen und jede Zone mit 64 Kanälen (Maximum) einstellen.

Die Menüfunktion,

1. Drücken Sie die [MENU] -Taste, um das Menü aufzurufen.

2.Drücken Sie die Taste [▲ oder ▼], um eine Zone auszuwählen. Drücken Sie anschließend die Taste [MENU], um eine Zone auszuwählen.

3.Zone anzeigen.

4.Drücken Sie [▲ oder ▼], um die gewünschte Zone auszuwählen, und drücken Sie anschließend [MENU], um sie auszuwählen.

Der Bildschirm zeigt die ausgewählte Zone an und kehrt dann zum Bildschirm der ausgewählten Zone zurück.

### **Wählen Sie Kanal, Benutzer ID oder Gruppe ID**

Wählen Sie die gewünschte Zone aus (wenn es mehr als eine Zone gibt), indem Sie mit dem Kanalregler den Kanal, den Benutzernamen oder die ID, den Gruppennamen oder die ID auswählen.

### **Gruppenanruf empfangen und beantworten**

Das Funkgerät muss sich unter einer Gruppe befinden und kann dann den Gruppenruf empfangen.

Wenn der Gruppenruf eingeht,

1. LED-Anzeige ist grüne Farbe.

2. Auf dem oberen Bildschirm wird die RSSI-Markierung angezeigt, unter dem oberen Bildschirm wird angezeigt, in der ersten Zeile wird der Gruppenname angezeigt, in der zweiten Zeile wird die Einkommensanruf-ID angezeigt, in der dritten Zeile werden Informationen zum Einkommensbereich angezeigt, in der vierten Zeile wird die Häufigkeit angezeigt (im digitalen Modus) nur).

3.Halten Sie das Walkie-Talkie vertikal und halten Sie einen Abstand von 2,5 bis 5,0 cm zum Mund.

4. Drücken Sie die PTT-Taste, um den Anruf entgegenzunehmen. Die LED-Anzeige wechselt zu rot.

5.Lassen Sie die PTT-Taste los, um den Anruf entgegenzunehmen.

6. Erfolgt innerhalb der vereinbarten Zeit keine Sprachaktivität, endet der Anruf.

### **Empfangen und Beantworten eines Einzelanrufs**

Ein Einzelanruf ist ein Einzelanruf, nur zwei Arten, 1. Radio selbst erkennen, bevor Sie anrufen; 2. Bereit anzurufen.

Wenn Sie den Einzelanruf erhalten,

1. LED-Anzeige leuchtet grün.

2. Auf dem oberen Bildschirm wird die RSSI-Markierung angezeigt. Auf dem oberen Bildschirm wird in der ersten Zeile der Gruppenname angezeigt. In der zweiten Zeile wird die Anruf-ID des Einkommens angezeigt. In der dritten Zeile werden Informationen zum Einkommensbereich angezeigt. In der vierten Zeile wird die Häufigkeit angezeigt nur Digitalmodus).

3. Halten Sie das Radio senkrecht und halten Sie einen Abstand von 2,5 bis 5,0 cm zum Mund.

4. Drücken Sie die PTT-Taste, um den Anruf anzunehmen. Die LED-Anzeige wechselt zu rot.

5. Lassen Sie die PTT-Taste los, um den Anruf entgegenzunehmen.

### **Alle Anrufe erhalten**

All Call bedeutet Kommunikation mit allen Mitgliedern auf demselben Kanal und zur Veröffentlichung wichtiger Informationen.

Wenn Sie den Anruf erhalten,

1. LED-Anzeige leuchtet grün.

2. Die RSSI-Markierung in der obersten Zeile des Bildschirms zeigt an, dass im Anzeigebereich unter der obersten Zeile Alle Anrufe und Frequenzen angezeigt werden (nur im Digitalmodus).

3. Nach Beendigung aller Anrufe kehrt das Funkgerät zum Bildschirm zurück, bevor alle Anrufe eingehen.

### **Senden Sie einen Funkanruf**

Sie können einen Kanal, eine Benutzer-ID oder einen Gruppenruf mit den folgenden Methoden auswählen.

· Kanalregler

· Vorprogrammierter Schlüssel

· Kontakte

· Manuelles Wählen (über Kontakte), nur für Einzelanrufe, und Verwenden der Tastatur zum Wählen.

### **Kanal zum Tätigen eines Anrufs verwenden**

#### **Gruppenanruf**

Das Radio sollte sich unter der Gruppe befinden, dann kann die Gruppe anrufen.

1. Drehen Sie den Kanalknopf, und wählen Sie mit dem Namen oder der ID der aktiven Anrufgruppe den Kanal aus.

2. Halten Sie das Radio senkrecht und halten Sie einen Abstand von 2,5 bis 5,0 cm zum Mund.

3. Drücken Sie die Taste \*, um einen Anruf zu tätigen. Die LED-Anzeige leuchtet rot. Der Bildschirm zeigt den Namen oder die ID der Anrufgruppe an.

4. Lassen Sie die Taste \* los, um eine grüne LED-Anzeige zu erhalten, wenn die Empfangsnachricht eingeht. Der Bildschirm zeigt den Namen oder die ID der Anrufgruppe an.

5. Radio kehrt vor dem Empfang des Anrufs zum Bildschirm zurück.

### **Einzelruf**

1. Drehen Sie den Kanalknopf, und wählen Sie mit dem Namen oder der ID der aktiven Anrufgruppe den Kanal aus.

2. Halten Sie das Walkie-Talkie in einer vertikalen Position und halten Sie einen Abstand von 2,5 bis 5,0 cm zum Mund.

3. Drücken Sie die [PTT] -Taste, um einen Anruf zu tätigen. Die LED-Anzeige leuchtet rot. Der Bildschirm zeigt eine RSSI-Markierung, der Anzeigebereich unter der obersten Zeile zeigt Einzelanruf oder Frequenz an (nur im Digitalmodus).

4. Lassen Sie die [PTT] -Taste los, um zu erhalten, dass die LED-Leuchte grün leuchtet, wenn das Walkie-Talkie des Ziels antwortet.

### **Alle anrufen**

muss mit dieser Funktion programmiert werden, damit Sie Informationen an jeden Benutzer senden können, der sich unter dem Kanal befindet.

1. Drehen Sie den Kanalknopf, und wählen Sie mit dem Namen oder der ID der aktiven Anrufgruppe den Kanal aus.

2. Halten Sie das Walkie-Talkie in einer vertikalen Position und halten Sie einen Abstand von 2,5 bis 5,0 cm zum Mund.

3. Drücken Sie die [PTT] -Taste, um einen Anruf zu tätigen. Die LED-Anzeige leuchtet rot. Der Bildschirm zeigt alle Anrufe und Frequenzen an {nur im Digitalmodus}. Der Benutzer des Kanals kann nicht alle Anrufe beantworten.

# **Menüfunktion**

### **Zeicheneingabe**

Der Benutzer muss eine Taste mehrmals drücken, um einige Zeichen zu erhalten. Die folgende Tabelle zeigt, wie oft eine Taste gedrückt werden muss, um das gewünschte Zeichen zu erhalten.

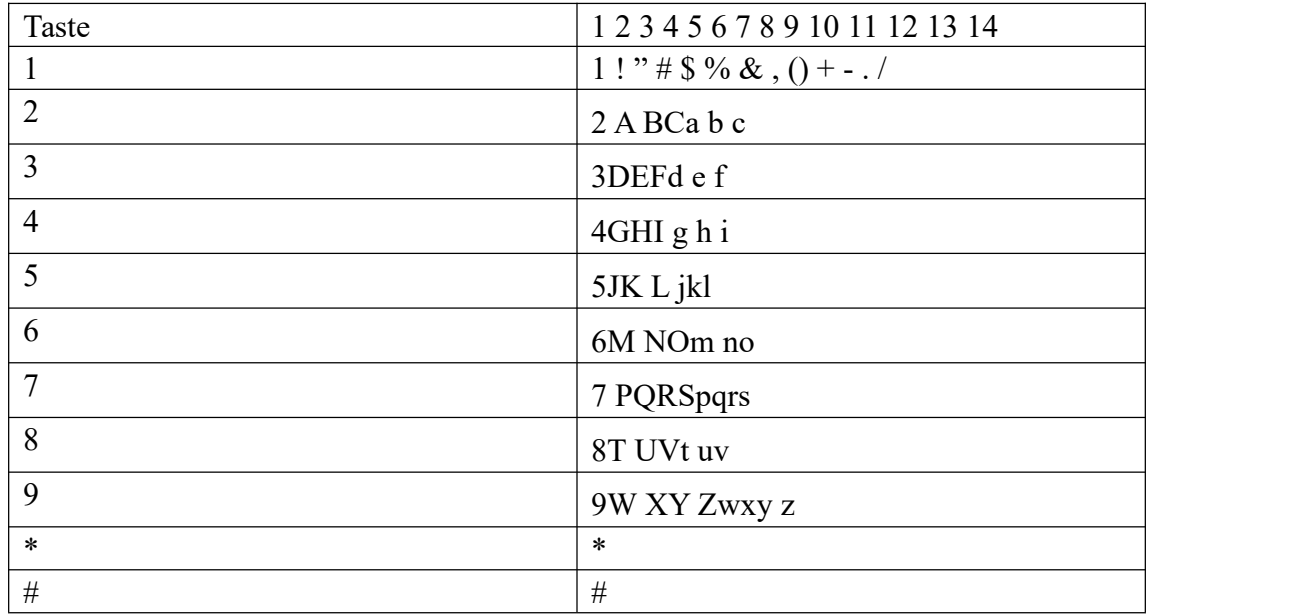

### **Menü verwenden**

1. Drücken Sie [MENU], um in den Menümodus zu gelangen, und drücken Sie [▲ oder ▼], um auf die Menüfunktion zuzugreifen.

2. Drücken Sie die Taste [MENU], um eine Funktion auszuwählen oder das nächste Untermenü aufzurufen.

3. Drücken Sie die Taste [EXIT], um zum vorherigen Menü zurückzukehren.

4. Drücken Sie die [PTT] -Taste, um zum Hauptbildschirm zurückzukehren.

### **Kontakte einstellen**

Contacts ist ein "Telefonbuch" für Handfunkgeräte. Jeder Eintrag entspricht dem Namen oder der ID, die für den Anruf verwendet werden. Darüber hinaus bezieht sich jedes Element gemäß der Einstellung für den unterschiedlichen Inhalt auf drei Anruftypen: Gruppenanruf, Privater Anruf, Alle Anrufe. Ihr Radio-Support-Telefonbuch.

Die Einträge des Kontakts werden wie folgt angezeigt:

· Kontakte

· Manuelle Wahl

### **Kontakte bearbeiten**

1. Drücken Sie die Taste [MENU], um das Menü aufzurufen.

2. Drücken Sie die Taste [▲ oder ▼], um Kontakte einzugeben, und drücken Sie dann [MENU], um auszuwählen.

3. Drücken Sie die Taste [▲ oder ▼], um die zu bearbeitende Funktion auszuwählen,

drücken Sie [MENU], geben Sie den Bearbeitungskontakt ein und drücken Sie zur Bestätigung [MENU].

#### **Senden eines einzelnen Anrufs über Kontakte**

1. Drücken Sie die Taste [MENU], um das Menü aufzurufen.

2. Drücken Sie die Taste [▲ oder ▼], um Kontakte einzugeben, und drücken Sie dann [MENU], um auszuwählen. Die Einträge werden in alphabetischer Reihenfolge angezeigt.

3. Drücken Sie die Taste [▲ oder ▼], um die manuelle Wahl auszuwählen, und drücken Sie die Taste [MENU], um eine neue ID über die Tastatur auszuwählen und einzugeben.

4. Halten Sie das Walkie-Talkie in einer vertikalen Position und halten Sie einen Abstand von 2,5 bis 5,0 cm zum Mund.

5. Drücken Sie die [PTT] -Taste, um einen Anruf zu tätigen. Die LED-Anzeige leuchtet rot. In der ersten Zeile wird der Gruppenname angezeigt, in der zweiten Zeile die Anruf-ID für Einkommen, in der dritten Zeile die Informationen zum Einkommensbereich und in der vierten Zeile die Häufigkeit (nur im digitalen Modus). 6. Lassen Sie die [PTT] -Taste los, um eine Nachricht zu empfangen. Sobald Ihr Partner antwortet, leuchtet die LED grün und die ID des Senders wird auf dem Bildschirm angezeigt.

#### **Calling Log Funktion**

Ihr Radio kann alle zuletzt gewählten, empfangenen und nicht beantworteten Anrufe aufzeichnen. Verwenden Sie die Ansicht für das Anrufprotokoll und verwalten Sie die letzten Anrufe.

#### **Die letzte Rufnummer anzeigen**

Menü hat einen Anruf erhalten, einen gewählten Anruf und einen nicht angenommenen Anruf.

1. Drücken Sie [MENU], um das Menü aufzurufen.

2. Drücken Sie [▲ oder ▼], um die Aufnahme zu wählen, und drücken Sie dann [MENU], um sie auszuwählen.

3. Wählen Sie mit [▲ oder ▼] die gewünschte Liste aus, und drücken Sie [MENU], um

4 auszuwählen. Der Bildschirm zeigt den letzten Eintrag oben in der Liste an.

5. Drücken Sie die Taste [▲ oder ▼], um die Liste anzuzeigen.

#### **Bildschirm für verpassten Anruf**

Unabhängig davon, ob ein Anruf in Abwesenheit oder ein Anruf in Abwesenheit angezeigt wird, können Sie die Option "Sofort prüfen" oder "Letztere prüfen" auswählen.

1. Der Bildschirm zeigt den Anruf in Abwesenheit und die Nummer für die unbeantwortete Beantwortung an und überprüft diese.

2. Drücken Sie die Taste [MENU], um den Anruf in Abwesenheit zu prüfen. Die Liste

der nicht beantworteten Anrufe wird auf dem Bildschirm angezeigt.

Drücken Sie die Taste [MENU], um es zu löschen, oder drücken Sie die Taste [▲ oder ▼], um es zu überprüfen. Drücken Sie die Taste [MENU], um es auszuwählen.

### **Anrufliste löschen**

1. Drücken Sie die [MENU] -Taste, um das Menü aufzurufen.

2. Drücken Sie [▲ oder ▼], um die Aufnahme zu wählen, und drücken Sie dann [MENU], um sie auszuwählen.

3. Mit [▲ oder ▼] die gewünschte Liste auswählen und mit [MENU] auswählen.

4. Drücken Sie [▲ oder ▼], um den gewünschten Wert auszuwählen, oder drücken Sie lD, um [MENU] auszuwählen.

5. Wählen Sie mit [▲ oder ▼] den Eintrag aus, den Sie löschen möchten, und drücken Sie [MENU], um ihn zu löschen oder nicht.

Wenn Sie die Anrufliste wählen, aber keinen Eintrag haben, wird auf dem Bildschirm eine leere Liste angezeigt. Wenn der Tastaturton geöffnet ist, ertönt ein Signalton.

### **Prompt Operation aufrufen**

Mit der Anrufanweisung können Sie einem bestimmten Funkbenutzer in der möglichen Zeit vorschlagen, Sie zurückzurufen. Diese Funktion gilt nur für den Benutzer-Alias oder die Benutzer-ID und kann über das Adressbuch oder die manuelle Wahl über das Menü verwendet werden.

### **Anruferinnerung empfangen und bestätigen**

Wenn Sie eine Anruferinnerung erhalten, wird auf dem Bildschirm die Anruferinnerung angezeigt und abwechselnd der Alias des Benutzers oder ID angezeigt.

1. Der Benutzer hört einen Wiederholungston.

2. Drücken Sie die [PTT] -Taste, um die Anruferinnerung zu beenden.

### **Starten einer Anruferinnerung über die Kommunikationsliste**

1. Drücken Sie die [MENU] -Taste, um das Menü aufzurufen.

2. Drücken Sie [▲ oder ▼], um Kontakte auszuwählen, und drücken Sie dann [MENU], um auszuwählen.

3. Drücken Sie [▲ oder ▼] zur manuellen Wahl, drücken Sie [MENU] zur Auswahl, um ein blinkendes Licht zu sehen, und geben Sie dann die ID ein, die Sie anrufen möchten. Drücken Sie dann die Taste [MENU].

4. Drücken Sie [▲ oder ▼], um die Anruferinnerung aufzurufen. Auf dem Bildschirm wird die Anruferinnerung <Gruppenname oder ID> angezeigt. Drücken Sie [MENU], um das Senden der Anruferinnerung zu beenden.

5. Wenn Sie eine Anruferinnerung senden, leuchtet die LED-Anzeige rot.

6. Wenn Sie die Bestätigung der Anrufaufforderung erhalten, ertönt ein Signalton und der Anrufalarm wird angezeigt.

### **Nachrichtenfunktion**

Ihr Funkgerät kann Daten empfangen, z. B. von einem anderen Funkgerät gesendete Kurzmitteilungen mit einer maximalen Länge von 100 Zeichen.

#### **Nachricht bearbeiten und senden**

1. Drücken Sie die [MENU] -Taste, um das Menü aufzurufen.

2. Drücken Sie [▲ oder ▼], um Nachricht anzuzeigen, und drücken Sie dann [MENU], um auszuwählen.

3. Drücken Sie [▲ oder ▼)], um eine Nachricht zu schreiben, und drücken Sie [MENU], um diese auszuwählen.

4. Ein blinkender Cursor wird angezeigt. Verwenden Sie die Tastatur zum Schreiben von Nachrichten, drücken Sie die Taste [▲], um nach links zu springen, und drücken Sie die Taste [▼], um nach rechts zu springen. Wenn der Bearbeitungsbereich Inhalt enthält, drücken Sie zum Löschen die Taste [EXIT] Jedes nutzlose Zeichen, ansonsten bei der Bearbeitung Bereich ohne Inhalt, um die vorherige Schnittstelle zurückzugeben.

5. Nachdem Sie den Text bearbeitet haben, drücken Sie [MENU], um die Nachricht zu senden oder zu speichern.

6. Während der Bearbeitung kann der Benutzer durch Drücken von [MENU] alle bearbeiteten Nachrichten löschen und schnell zur vorherigen Oberfläche zurückkehren.

7. Wählen Sie mit der Taste [▲ oder ▼] den Aliasnamen oder die ID aus und drücken Sie dann die Taste [MENU]. Oder Drücken Sie [▲ oder ▼], um manuell zu wählen, und drücken Sie dann die Taste [MENU], geben Sie Ihre Benutzer-ID ein und drücken Sie zum Senden [MENU].

8. Auf dem Bildschirm wird die Nachricht angezeigt. Bestätigen Sie das Senden der Nachricht.

9. Wenn die Nachrichten erfolgreich gesendet wurden, ertönt eine Eingabeaufforderung und auf dem Bildschirm wird angezeigt, dass eine Textnachricht gesendet wurde. Wenn die Nachricht nicht gesendet wurde, ertönt ein hoher Hinweiston, und auf dem Bildschirm wird der Fehler beim Senden der Textnachricht angezeigt. Wenn die Nachricht nicht gesendet wurde, sendet das Funkgerät die Schnittstelle erneut.

### **Senden von vorprogrammiertem Text**

Das Funkgerät unterstützt maximal 50 vorprogrammierte Textnachrichten durch den Agenten. Bei einer vordefinierten Textnachricht können Sie jede Nachricht bearbeiten, bevor Sie jede Nachricht senden können.

### **Verwenden der Menüfunktion**

1. Drücken Sie die [MENU] -Taste, um das Menü aufzurufen.

2. Drücken Sie die Taste [▲ oder ▼], um Nachricht anzuzeigen, und drücken Sie dann [MENU)], um auszuwählen.

3. Drücken Sie die Taste [▲ oder ▼], um die vorprogrammierte Nachricht

anzuzeigen, und drücken Sie [MENU], um sie auszuwählen.

4. Drücken Sie die Taste [▲ oder ▼] zu der Nachricht, die Sie vorprogrammieren möchten, und drücken Sie [MENU] zur Auswahl.

5. Ein blinkender Cursor erscheint. Verwenden Sie die Tastatur zur Eingabe von Nachrichten, drücken Sie die Taste [▲], um nach links zu springen, drücken Sie die Taste [▼], um nach rechts zu springen. Wenn der Bearbeitungsbereich Inhalt enthält, drücken Sie zum Löschen die Taste [EXIT] jedes nutzlose Zeichen, sonst bei der Bearbeitung Bereich ohne Inhalt zur vorherigen Schnittstelle zurückzukehren.

6. Nachdem Sie den Text bearbeitet haben, drücken Sie [MENU], um zu senden oder zu speichern.

7. Während der Bearbeitung kann der Benutzer durch Drücken von [EXIT] alle bearbeiteten Nachrichten löschen und schnell zur vorherigen Oberfläche zurückkehren.

8. Drücken Sie die Taste [▲ oder ▼], um eine Nachricht zu schreiben, und drücken Sie zur Auswahl [MENU].

9. Drücken Sie die Taste [MENU], um die Nachricht vorprogrammiert zu bekommen, und drücken Sie zur Auswahl die Taste [MENU].

10. Wählen Sie Senden, drücken Sie die Taste [▲ oder ▼], um den gewünschten Aliasnamen oder die gewünschte ID auszuwählen, und drücken Sie die Taste [MENU], um auszuwählen. Oder Drücken Sie [▲ oder ▼], um manuell zu wählen, und drücken Sie dann die Taste [MENU], geben Sie Ihre Benutzer-ID ein und drücken Sie zum Senden [MENU].

11. Auf dem Bildschirm wird die Nachricht angezeigt. Bestätigen Sie das Senden der Nachricht.

12. Wenn die Nachrichten erfolgreich gesendet wurden, ertönt eine Eingabeaufforderung und auf dem Bildschirm wird angezeigt, dass eine Textnachricht gesendet wurde. Wenn die Nachricht nicht gesendet wurde, wird ein hoher Hinweiston ausgegeben, und auf dem Bildschirm wird der Fehler beim Senden der Textnachricht angezeigt. Wenn die Nachricht nicht gesendet wurde, sendet das Funkgerät die Schnittstelle erneut.

### **Zielwahltaste Sendet vorprogrammierte Nachrichten**

1. Drücken Sie die vorprogrammierte Zielwahltaste, um dem vordefinierten Namen oder der ID eine vorprogrammierte Nachricht zu senden. Nachricht einem vordefinierten Alias oder ID präsentieren.

2. Auf dem Bildschirm wird die Nachricht angezeigt. Bestätigen Sie das Senden der Nachricht.

3. Wenn die Nachrichten erfolgreich gesendet wurden, ertönt eine Eingabeaufforderung und auf dem Bildschirm wird angezeigt, dass eine Textnachricht gesendet wurde. Wenn keine Nachricht gesendet werden kann, wird auf dem Bildschirm ein Fehler beim Senden der Textnachricht angezeigt.

#### **Nachricht Schreiben**

Wählen Sie Schreiben, um Ihre Nachricht vor dem Senden zu schreiben.

1.Drücken Sie zum Bearbeiten die Taste **oder C**, und drücken Sie dann die Taste (TEMP), um auszuwählen.

2.Ein blinkender Cursor wird angezeigt. Verwenden Sie die Tastatur zur Eingabe von Nachrichten, drücken Sie die Taste <sup>[129]</sup>, um nach links zu springen, und drücken

Sie die Taste <sup>(100)</sup>, um nach rechts zu springen. Wenn der Bearbeitungsbereich

Inhalt enthält, drücken Sie die Taste  $\frac{[EM]}{[EM]}$ , um ein unnötiges Zeichen zu löschen, andernfalls, wenn Sie den Bearbeitungsbereich ohne Inhalt bearbeiten, um zur vorherigen Oberfläche zurückzukehren.

3. Nachdem Sie den Text bearbeitet haben, drücken Sie [MENU], um zu senden oder zu speichern.

4. Während der Bearbeitung kann der Benutzer durch Drücken der Taste [MHO] alle bearbeiteten Nachrichten löschen und schnell zur vorherigen Benutzeroberfläche zurückkehren.

5. Wählen Sie "Nachricht senden" und drücken Sie dann die Taste  $\Box$  oder  $\Box$ um den Aliasnamen oder die ID auszuwählen. Drücken Sie anschließend die Taste [MENU], um die Option auszuwählen. Oder Drücken Sie [ $\Box$ oder  $\Box$ ], um manuell

zu wählen, und drücken Sie dann die Taste<sup>[@@@@@</sup>], geben Sie Ihre Benutzer-ID ein und

 $dr$ ücken Sie  $\lceil \frac{dm}{dr} \rceil$ , um zu senden.

6.Auf dem Bildschirm wird die Nachricht <Benutzer- oder Aliasname oder ID> angezeigt. Bestätigen Sie das Senden der Nachricht.

7.Wenn die Nachrichten erfolgreich gesendet wurden, ertönt eine Eingabeaufforderung und auf dem Bildschirm wird angezeigt, dass eine Textnachricht gesendet wurde. Wenn die Nachricht nicht gesendet wurde, ertönt ein hoher Hinweiston, und auf dem Bildschirm wird der Fehler beim Senden der Textnachricht angezeigt.

#### **Verwalten der gesendeten Objekte**

Sobald eine Nachricht an ein anderes Funkgerät gesendet wurde, wird sie unter "Gesendete Objekte" gespeichert. Nach dem Senden der Nachricht war das Senden der Nachricht immer "Gesendete Objekte" am Anfang der Liste. Im Ordner für gesendete Objekte können bis zu 50 kürzlich gesendete Textnachrichten gespeichert werden. Nachdem der Ordner voll ist, werden beim nächsten Senden von Textnachrichten automatisch die früheren Nachrichten in diesem Ordner ersetzt.

Hinweis: Drücken Sie <sup>[600]</sup>, um jederzeit zur vorherigen Benutzeroberfläche zurückzukehren.

#### **Text für gesendete Objekte anzeigen**

Verwendung der Menüfunktion,

1. Drücken Sie <sup>[MENU]</sup> zum Menümodus.

2. Drücken Sie  $[\bullet]$  oder  $\bullet]$  Nachricht, drücken Sie  $[\bullet]$  zur Auswahl.

3. Drücken Sie  $[\bullet]$  oder  $\bullet]$ <sub>, um</sub> Elemente zu senden, und drücken Sie  $[\bullet]$ ,

um eine Auswahl zu treffen.<br>4. Drücken Sie  $\begin{bmatrix} 1 & 0 \\ 0 & 0 \end{bmatrix}$  aum die gewünschte Nachricht zu erhalten, und drücken Sie  $\lceil \frac{\text{min}}{2} \rceil$ , um sie auszuwählen.

# **Senden gesendete Nachricht**

Wenn Sie die gesendeten Objekte anzeigen, können Sie Folgendes auswählen:

- Erneut senden
- Weiterleiten
- Löschen

1. Drücken Sie beim Anzeigen der Nachricht erneut [

2. Drücken Sie zum erneuten Senden  $\Box$  oder  $\Box$ , und drücken Sie zur Auswahl

.

3. Bildschirmanzeige gesendet an: <Name oderID des Benutzers / der Anrufgruppe> Bestätigen Sie, dass die Nachricht an dasselbe Zielfunkgerät gesendet werden kann.

4. Wenn die Nachricht erfolgreich gesendet wurde, ertönt das Funkgerät und eine Nachricht wird auf dem Bildschirm gesendet. Oder Wenn das Senden der Nachricht fehlschlägt, wird im Funkgerät die hohe Stimme und auf dem Bildschirm ein Fehler beim Senden der Nachricht angezeigt. Auf dem Bildschirm wird der erneute

Sendevorgang angezeigt. Drücken Sie <sup>[MENU]</sup>, um die Nachricht erneut an denselben

Benutzer- / Anrufgruppennamen oder dieselbe ID zu senden.

• Wählen Sie Bearbeiten, um die gewünschte Nachricht vor dem Senden zu bearbeiten.

• Wählen Sie Löschen, gewünschte Nachricht löschen.

### **Erhalte Nachricht**

Wenn Ihr Funkgerät eine Nachricht empfängt, wird auf dem Bildschirm links das

Nachrichtensymbol zum Senden des Namens oder der ID angezeigt.

Wenn Sie eine Nachricht erhalten, können Sie Folgendes auswählen:

•Ansehen

•Löschen

Hinweis: Wenn Sie die [PTT] Taste drücken, während das Funkgerät den Eingabeaufforderungsbildschirm anzeigt, verlässt das Funkgerät den Nachrichten-Eingabeaufforderungsbildschirm.

### **Nachricht Ansehen**

1. Drücken Sie  $\Box$  oder  $\Box$  zum Anzeigen, drücken Sie  $\Box$  zur Auswahl.

2. Öffnen Sie die gewünschte Nachricht in der Empfängerbox.

3. Drücken Sie  $[\mathbb{C} \mathbb{Z}^n]$ , um zum Posteingang zurückzukehren. Drücken Sie  $[\mathbb{C} \mathbb{Z}^n]$ 

um eine Nachricht zu beantworten, weiterzuleiten oder zu löschen. Drücken Sie

[O] oder  $\Box$ ]<sub>, um</sub> den Bildschirm anzuzeigen oder zu löschen.

• Wählen Sie Bildschirm Anzeigen, bevor Sie die empfangene Nachricht zurücksenden.

• Wählen Sie Löschen, um empfangene Nachricht zu löschen.

#### **Empfangene Nachricht Verwalten**

Unter Verwendung des Posteingangs zur Verwaltung werden in der Empfängerbox 50 Nachrichten gespeichert. Funkgerät unterstützen die folgende Funktion,

- •Antworten
- •Weiterleiten
- •Löschen

Entsprechend der zuletzt empfangenen Nachricht soll die Nachricht auf der

Empfangsbox gespeichert werden. Achtung: Drücken Sie  $\left[\begin{matrix} \text{I} \text{F} \text{F} \text{F} \end{matrix}\right]$ , um zum vorherigen Bildschirm zurückzukehren.

#### **Zeigen Sie die Nachricht im Posteingang an**

1. Drücken Sie  $\lceil \frac{\text{min}}{2} \rceil$ , um in den Menümodus zu gelangen.

2. Drücken Sie  $\begin{bmatrix} \bullet & \bullet & \bullet \\ \bullet & \bullet & \bullet & \bullet \end{bmatrix}$ , um eine Nachricht zu senden, und drücken Sie

zur Auswahl.

- 3. Drücken Sie  $\Box$  oder  $\Box$  zum Posteingang, drücken Sie  $\Box$  zur Auswahl.
- 4. Drücken Sie  $[\bullet]$  oder  $[\bullet]$ , um die Nachricht zu überprüfen.
- 5. Drücken Sie <sup>[MMMU</sup>], um die aktuelle Nachricht zum Bearbeiten auszuwählen, und

drücken Sie dann erneut [WEW], um die Nachricht zu beantworten, zu löschen oder weiterzuleiten.

#### **Antworte auf Nachricht im Posteingang**

Verwendung der Menüfunktion,

- 1. Drücken Sie  $\lceil \frac{m}{n} \rceil$ , um in den Menümodus zu gelangen.
- 2. Drücken Sie  $[\bullet]$  oder  $[\bullet]$ , um eine Nachricht zu senden, und drücken
- $\text{Si}$   $\begin{bmatrix} \text{GUT} \\ \text{HUT} \end{bmatrix}$  zur Auswahl.
- 3. Drücken Sie  $\begin{bmatrix} \bullet & \bullet \\ \bullet & \bullet \end{bmatrix}$  zum Posteingang und drücken Sie  $\begin{bmatrix} \bullet & \bullet \\ \bullet & \bullet \end{bmatrix}$  zur Auswahl.
- 4. Drücken Sie <sup>[20]</sup> oder **a**], um die gewünschte Nachricht zu erhalten, und

drücken Sie  $\lceil \frac{\text{min}}{\text{min}} \rceil$ , um sie auszuwählen.

5. Drücken Sie erneut <sup>[mm]</sup>, um zum Untermenü zu gelangen.

6. Drücken Sie  $\begin{bmatrix} \bullet & \bullet & \bullet \\ \bullet & \bullet & \bullet & \bullet \end{bmatrix}$  um zu antworten, und drücken Sie  $\begin{bmatrix} \bullet & \bullet & \bullet \\ \bullet & \bullet & \bullet & \bullet \end{bmatrix}$ , um eine Auswahl zu treffen.

7. Bildschirm mit der Meldung: Bestätigen Sie beim Senden der Meldung

8. Wenn die Nachricht erfolgreich gesendet wurde, erscheint im Funkgerät die Stimme und der Bildschirm mit der gesendeten Nachricht.

Wenn die Nachricht nicht gesendet werden kann, wird auf dem Bildschirm ein Fehler beim Senden angezeigt. Wenn die Nachricht nicht gesendet werden kann, gibt das Funkgerät die Auswahl zum erneuten Senden zurück.

#### **Nachricht auf der Empfängerbox löschen**

Verwendung der Menüfunktion

1. Drücken Sie <sup>[MENU]</sup>, um in den Menümodus zu gelangen.

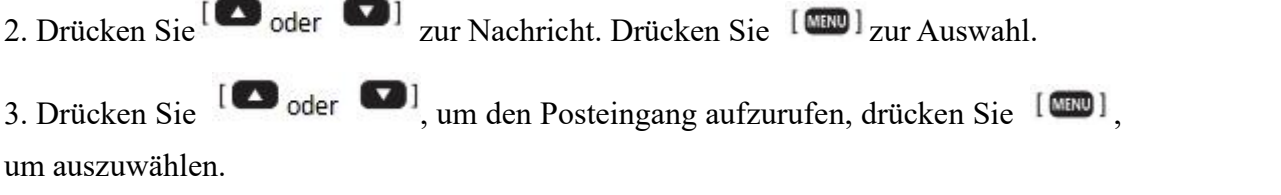

4. Drücken Sie <sup>[</sup>O]<sub>oder</sub> D]<sub>zur gewünschten Nachricht. Drücken Sie <sup>[</sup>O]</sub> zur Auswahl.

5. Drücken Sie erneut <sup>[mm]</sup>, um zum Untermenü zu gelangen.

- 6. Drücken Sie zum Löschen  $\begin{bmatrix} 1 & 0 \\ 0 & 1 \end{bmatrix}$  zum Auswählen  $\begin{bmatrix} 0 & 1 \\ 0 & 1 \end{bmatrix}$ .
- 7. Bildschirm kehrt zum Posteingang zurück.

### **Verschlüsselung**

Wenn Sie diese Funktion verwenden, können Sie verhindern, dass andere Benutzer in den Kanälen Lauschangriffe ausführen, die Software-Verschlüsselung verwenden, dies jedoch nicht zulassen.

Einige der Sendezeichen und die Benutzererkennung haben keine Verschlüsselung durchgeführt. Auch wenn für den Empfang keine Verschlüsselung erforderlich war, muss Ihr Funkgerät die Verschlüsselung auf dem Kanal aktivieren und kann dann die Verschlüsselung senden.

### **Grundlegende Verschlüsselung**

Funkgerät könnte die Verschlüsselung beliebig zuordnen. Wenn für den Abruf oder die Datenübertragung eine Decodierungsverschlüsselung erforderlich ist, müssen Sie den gleichen Verschlüsselungscode wie beim Programmieren und Übertragen von Funkgerät verwenden.

Wenn Ihr Funkgerät verschlüsselte Anrufe mit unterschiedlichen Verschlüsselungsschlüsseln oder unterschiedlichen Schlüsselwerten und Schlüssel-IDs empfängt, hören Sie den unordentlichen Ton der Übertragung.

### **Vertraulichkeit**

Sie können jedes Funkgerät aktivieren oder deaktivieren. Wenn Sie beispielsweise ein gestohlenes Funkgerät stoppen möchten, um zu verhindern, dass der Dieb es verwendet, können Sie es aktivieren, wenn Sie es zurückerhalten.

Achtung: Bei Verwendung des Funkgerätes töten oder nur für den aktivieren, der diese Funktion hat.

### **Funkgerät Deaktivieren**

Verwendung der Menüfunktion

1. Drücken Sie <sup>[MENU]</sup>, um in den Menümodus zu gelangen.

2. Drücken Sie  $[\Box]$  oder  $[\Box]$ , um Kontakte auszuwählen, drücken Sie  $[\Box]$ , Um einen Eintrag in alphabetischer Reihenfolge auszuwählen.

3. Drücken Sie  $\left[\begin{array}{ccc} \bullet & \bullet \\ \bullet & \bullet & \bullet \end{array}\right]$  um manuell zu wählen. Drücken Sie  $\left[\begin{array}{ccc} \bullet & \bullet \\ \bullet & \bullet \end{array}\right]$ , um die

ID einzugeben. Drücken Sie <sup>[wm]</sup> zur Auswahl.

4. Drücken Sie <sup>[3]</sup> oder <sup>1</sup>, um die Funkübertragung zu beenden, drücken Sie

[**WHECH**], um auszuwählen.

5. Der Bildschirm mit der Anzeige von Radio Remote Kill und der LED-Anzeige leuchtet rot.

#### **Funkgerät Aufwachen**

Verwendung der Menüfunktion

1. Drücken Sie  $\lceil \sqrt{m} \rceil$ , um in den Menümodus zu gelangen.

2. Drücken Sie  $[\Box]$  oder  $[\Box]$ , um Kontakte auszuwählen, und drücken Sie  $[\Box$ , Um einen Eintrag in alphabetischer Reihenfolge auszuwählen.

3. Drücken Sie  $[\Box]$  oder  $[\Box]$ , um manuell zu wählen, drücken Sie  $[\Box$ , Um die

ID einzugeben, und drücken Sie  $\lceil \frac{\text{min}}{2} \rceil$ , um sie auszuwählen.

4. Drücken Sie<sup>[</sup>O]<sub>oder</sub> (D<sub>]</sub> um das Funkgerät zu aktivieren, und drücken Sie

[WERD] zur Auswahl.

5.Auf dem Bildschirm wird das Aufwachen des Funkgeräts angezeigt und die LED Anzeige leuchtet rot.

#### **Funkgerät ID**

Kann 32 ID eingerichtet werden.

1. Drücken Sie<sup>[MENU]</sup>, um in den Menümodus zu gelangen.

- 2. Drücken Sie  $\begin{bmatrix} 1 & 0 \\ 0 & 0 \end{bmatrix}$  auszuwählen, und drücken
- Sie Zur Auswahl.
- 3. Drücken Sie  $\begin{bmatrix} \bullet & \bullet & \bullet & \bullet \\ \bullet & \bullet & \bullet & \bullet & \bullet \end{bmatrix}$  um auszuwählen, drücken Sie  $\begin{bmatrix} \bullet & \bullet & \bullet \\ \bullet & \bullet & \bullet & \bullet \end{bmatrix}$ , um den

ID-Code zu ändern, und drücken Sie [Company], um den ID-Namen zu ändern.

4. Drücken Sie zur Bestätigung [

5. Bearbeiten Sie den ID-Code oder den ID-Namen, drücken Sie [Outer Outer Outer oder Outer and Lum

das Zeichen nach links oder rechts zu verschieben, und drücken Sie  $\lceil \frac{m}{m} \rceil$ , um das Zeichen zu löschen.

### **Funkgerät**

1. Drücken Sie  $\lceil \frac{\text{num}}{\text{num}} \rceil$ , Um in den Menümodus zu gelangen.

2. Drücken Sie  $[\Box]$  oder  $[\Box]$  zum Funkgerät, drücken Sie  $[\Box$  Zum Aufrufen.

3. Drücken Sie  $\left[\bullet\right]$  oder $\left[\bullet\right]$ , um die Funkfrequenz oder den Kanal auszuwählen, oder geben Sie die Frequenz oderden Kanal direkt über die Tastatur ein.

4. Drücken Sie zum Scannen  $\left[\begin{array}{cc} \bullet & \bullet & \bullet \\ \bullet & \bullet & \bullet \end{array}\right]$  and drücken Sie  $\left[\begin{array}{cc} \bullet & \bullet & \bullet \\ \bullet & \bullet & \bullet \end{array}\right]$  um den Scan nach oben oder unten auszuwählen.

5. Drücken Sie<sup>[ftog]</sup>, um den Monitor von Funkgerät zu öffnen. Auf dem LCD

Bildschirm wird DW angezeigt. Drücken Sie zweimal <sup>[Book]</sup>, um den Monitor von Funkgerät zu schließen.

6. Drücken Sie zum Schließen<sup>[MRU]</sup>.

#### **Funkgerät Speichern**

1. Drücken Sie  $[\omega]$ , um in den Menümodus zu gelangen.

2. Drücken Sie  $\begin{bmatrix} 1 & 0 \\ 0 & 0 \end{bmatrix}$  and drücken Sie and drücken Sie

[**mm**], um es einzugeben.

3. Halten Sie die Taste <sup>[Cant</sup>] ca. 2 Sekunden lang gedrückt.

4. Drücken Sie  $[\bullet]$  oder  $[\bullet]$ , um den gewünschten Speicherkanal auszuwählen,

und drücken Sie  $[\Box \Box \Box]$ , um die Auswahl zu bestätigen.

5. Drücken Sie lange <sup>[[EXII]</sup>, um in den Kanalmodus zu wechseln.

6. Drücken Sie zum Schließen erneut .

#### **Scan Starten und Stoppen**

Bevor Sie den Scan verwenden, müssen Sie festlegen, dass eine Bedingung ein Detective Funksignal sein soll, und festlegen, wie der Scan fortgesetzt werden soll. Die folgenden drei Modistehen zur Verfügung:

1. (TO: Zeit Betriebsmodus): Wenn das Funkgerät ein Signal erkennt, stoppt es den Suchlauf und hält für 5 Sekunden an, bevor es erneut durchsucht wird, auch wenn das Signal noch vorhanden ist.

2. (CO: Trägerwelle Betriebsmodus): Wenn das Funkgerät ein Signal erkennt, stoppt es den Suchlauf und bleibt auf derselben Frequenz. Nach 5 Sekunden setzt es den Suchlauf fort, wenn das Signal endet.

3. (SE: Suche Betriebsmodus): Wenn das Funkgerät ein Signal erkennt, stoppt es bei dieser Frequenz und bewegt sich nicht weiter, auch wenn das Signal endet.

4.Scan starten: [Stan] ca. 1 Sekunde drücken, um in den Scanmodus zu wechseln,

drücken, um Scan zu starten, drücken, um Scan zu beenden, beliebige Taste drücken, um Scan zu beenden.

### **Dual Standby**

Drücken Sie kurz die Taste <sup>[ttook</sup>], um den Dual-Standby-Modus zu öffnen oder zu schließen. Wenn Sie den Dual-Standby-Modus öffnen, werden auf dem Bildschirm zwei Bänder angezeigt. Ein einzelnes Band und eine Uhrzeit werden beim Ausschalten angezeigt.

### **A / B Bandschalter**

Drücken Sie kurz die Taste [Stew], um das A / B Band zu wechseln.

### **Analog / Digital Modusschalter**

Lang Drücken Sie die <sup>[1966</sup>] Taste, um den Analog- / Digitalmodus in den Frequenzmodus umzuschalten.

### **Version**

Funkgerät Version anzeigen

1. Drücken Sie  $\lceil \frac{1}{2} \rceil$ , um in den Menümodus zu gelangen.

2. 2. Drücken Sie <sup>[20]</sup> oder **Zum Funkgerät Version**, drücken Sie <sup>[2016</sup>] zur

Auswahl.

3. Auf dem Bildschirm wird die aktuelle feste Version angezeigt.

### **Passwort öffnen**

Durch Programm-Software zum Einrichten des Passworts, Passwort für 6 signifikante Stellen.

### **Initialisierung**

Wenn das Funkgerät ein offenes Passwort eingerichtet hat, wird diese Funktion nicht ausgeführt.

1. Drücken Sie  $[\text{Maw}]$  und  $[\text{Maw}]$ , um das Funkgerät zu öffnen, und drücken Sie die Initialisierungsauswahl.

# 2. Drücken Sie zur Auswahl  $\begin{bmatrix} \bullet \\ \bullet \end{bmatrix}$  oder  $\begin{bmatrix} \bullet \\ \bullet \end{bmatrix}$  und  $\begin{bmatrix} \bullet \\ \bullet \end{bmatrix}$ .

#### **Zuerst. Hauptsatz**

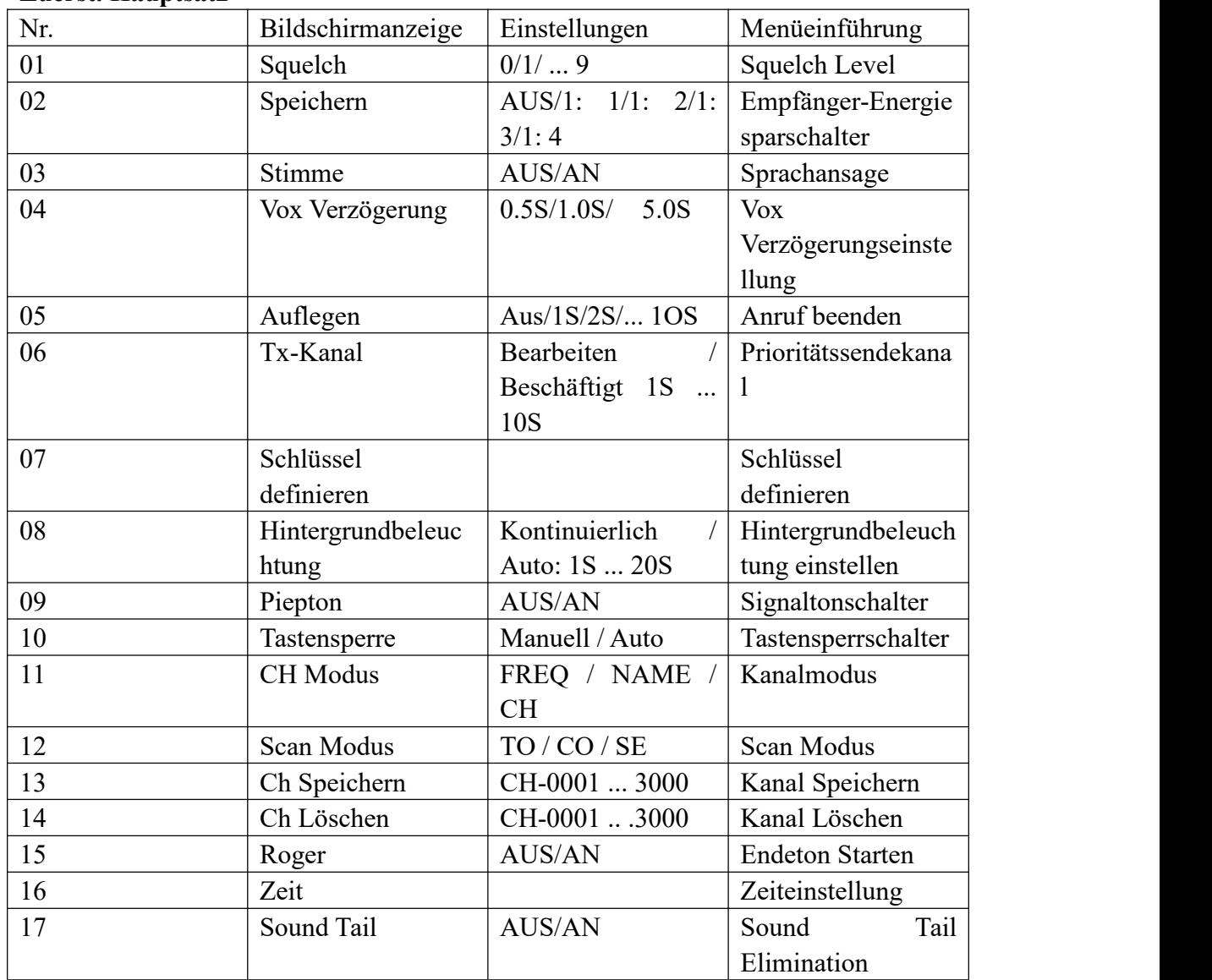

### **Squelch Level**

Je höher die Stufe, desto tiefer die Rauschsperre.

1. Drücken Sie <sup>[MENU]</sup> zum Menümodus.

2. Drücken Sie  $[\bullet]$  oder  $\bullet]$ , um die gesamte Einstellung vorzunehmen, und

drücken Sie <sup>[ **mm**]</sup> zur Auswahl.

3. Drücken Sie <sup>[</sup>O]<sub>oder</sub> **D**]<sub>zum</sub> Squelch Level, und drücken Sie <sup>[MENU</sup>]<sub>zur</sub> Auswahl.

4. Drücken Sie  $\begin{bmatrix} 1 & 0 \\ 0 & 1 \end{bmatrix}$  auszuwählen, und drücken Sie zur Bestätigung  $[\text{mm}]$ .

5. Die Funktion ist im analogen Kanal verfügbar.

#### **Speichern**

Je höher der Anteil der Energieeinsparung, desto mehr Standby-Leistung.

1. Drücken Sie  $\lceil \frac{m}{n} \rceil$ , um in den Menümodus zu gelangen.

2. Drücken Sie  $\begin{bmatrix} \bullet & \bullet & \bullet \\ \bullet & \bullet & \bullet & \bullet \end{bmatrix}$ zur Haupteinstellung. Drücken Sie  $\begin{bmatrix} \bullet & \bullet & \bullet \\ \bullet & \bullet & \bullet \end{bmatrix}$ , um eine Auswahl zu treffen.

3. Drücken Sie  $[\bullet]$  oder  $[\bullet]$ , um die Batterie zu schonen, und drücken Sie  $[\bullet]$ zur Auswahl.

4. Drücken Sie  $\begin{bmatrix} \bullet & \bullet & \bullet \\ \bullet & \bullet & \bullet & \bullet \end{bmatrix}$  um die Batteriesparquote zu wählen, oder schließen

Sie das Menü, und drücken Sie  $\lceil \frac{\text{max}}{2} \rceil$ , um die Auswahl zu bestätigen.

#### **Stimme**

Wenn Sie die Stimme einschalten, wird eine Sprachansage angezeigt, wenn Sie die Tastatur drücken.

1. Drücken Sie  $[\text{MHM}]$ , um in den Menümodus zu gelangen.

2. Drücken Sie  $[\bullet]$  oder  $[\bullet]$ <sub>zur Haupteinstellung, und drücken</sub> Sie  $[\bullet]$ , um eine Auswahl zu treffen.

3. Drücken Sie <sup>[</sup>O]<sub>oder</sub> **D**]<sub>zur</sub> Sprachausgabe, drücken Sie <sup>[MENO</sup>]<sub>zur</sub> Auswahl.

4. Drücken Sie <sup>[</sup>O]<sub>oder</sub> [1], um Öffnen oder Schließen auszuwählen, und drücken Sie  $\lceil \frac{\text{min}}{2} \rceil$ , um auszuwählen.

#### **Vox Verzögerung**

1. Drücken Sie  $[\text{MEM}]$ , um in den Menümodus zu gelangen.

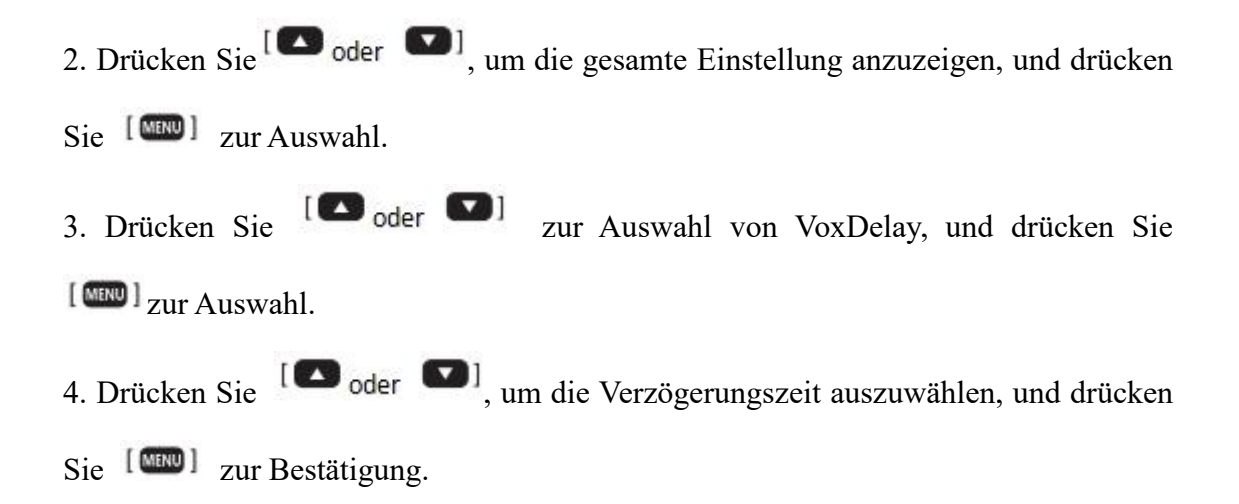

#### **Auflegen**

(nur im digitalen Kanalmodus verfügbar) a: Auswahl des digitalen Kanalkontakts. b: Aus: Wenn der Start mit dem Setup-Connector gestartet werden soll.

c: 1S-1 OS: Wenn sich der Empfänger im Zeitbereich befindet, der über den aktuellen Kanal anruft, sollte er über den Empfängeranschluss übertragen werden. Über die eingestellte Zeit nicht gesendet oder empfangen haben, sollte es per Einrichtungsanschluss sein.

1. Drücken Sie zum Menümodus.

2. Drücken Sie  $[\Box]$  oder  $[\Box]$  zur Haupteinstellung, und drücken Sie  $[\Box$ , um eine Auswahl zu treffen.

3. Drücken Sie  $[\Box]$  oder  $[\Box]$ , um den Anruf zu beenden, und drücken Sie  $[\Box$ ,

um eine Auswahl zu treffen.<br>4. Drücken Sie  $[\bullet]$  oder  $\bullet]$ , um die Zeit zu wählen, oder drücken Sie  $[\bullet]$ , um zu bestätigen.

#### **Tx. Kanal**

a: Bearbeiten: Übertragung über den aktuellen Arbeitskanal.

b: Beschäftigt 1S-1 OS: Über den Empfangskanal des Signals senden, über die eingestellte Zeit wird über den Arbeitskanal gesendet.

1. Drücken Sie  $\lceil \frac{\text{num}}{\text{num}} \rceil$ , um in den Menümodus zu gelangen.

2. Drücken Sie  $[\bullet]$  oder  $[\bullet]$  zur Haupteinstellung, und drücken Sie  $[\bullet]$ , um eine Auswahl zu treffen.

3. Drücken Sie bis Tx.channel, und drücken Sie bis zur Auswahl.

4. Drücken Sie <sup>[20]</sup> oder **a**, um die gewünschte Nachricht zu erhalten, und drücken Sie dann [MENU], um sie auszuwählen.

#### **Schlüssel Definieren**

a: Tasteneinstellung durch langes und kurzes Drücken

b: Drücken Sie kurz [Sem], um die Seitentaste 1 und die Seitentaste 2 für die Kurzund Langwahl zu ändern.

1. Drücken Sie<sup>[@m]</sup> zum Menümodus.

2. Drücken Sie  $[\bullet]$  oder  $\bullet]$  zur Haupteinstellung, und drücken Sie  $[\bullet]$ , um eine Auswahl zu treffen.

3. Drücken Sie  $[\Box]$  oder  $[\Box]$ , um die Taste zu drücken, und drücken Sie  $[\Box$ , um sie auszuwählen.

4. Drücken Sie zur Auswahl  $\begin{bmatrix} 1 & 2 \end{bmatrix}$  oder  $\begin{bmatrix} 1 \end{bmatrix}$  und zur Bestätigung  $\begin{bmatrix} 1 \end{bmatrix}$ .

#### **Hintergrundbeleuchtung**

1. Drücken Sie <sup>[ mm]</sup> zum Menümodus.

2. Drücken Sie  $[\bullet]$  oder  $[\bullet]$ <sub>zur Haupteinstellung, und drücken</sub> Sie  $[\bullet]$ , um sie auszuwählen.

3. Drücken Sie  $[\bullet]$  oder  $\bullet]$ , um die Hintergrundbeleuchtung zu aktivieren, und

drücken Sie <sup>[MENU]</sup>, um eine Auswahl zu treffen.<br>4. Auf dem Bildschirm werden Cont, 1S / 2S / 3S usw. angezeigt. Drücken Sie dann

, um Cont zu sein. Der Hintergrund wird nicht geschlossen. Bei der Option 1S /

2S / 3S usw. wird der Bildschirm in der entsprechenden Zeit geschlossen, ohne dass eine Bedienung erforderlich ist.

#### **Piepton**

Bei Bedarf können Sie es aktivieren und schließen.

1. Drücken Sie <sup>[ mm]</sup> zum Menümodus.

2. Drücken Sie  $[\bullet]$  oder  $[\bullet]$  zur Haupteinstellung, und drücken Sie  $[\bullet]$ , um die Auswahl zu bestätigen.

3. Drücken Sie die Taste  $[\bullet]$  oder  $[\bullet]$ , und drücken Sie die Taste  $[\bullet]$ , um eine Auswahl zu treffen.

4. Drücken Sie  $\begin{bmatrix} 1 & 0 \\ 0 & 1 \end{bmatrix}$  oder  $\begin{bmatrix} 0 & 1 \\ 0 & 1 \end{bmatrix}$  um Aus oder Ein auszuwählen, und drücken Sie zur Bestätigung  $[\Box \Box \Box]$ 

#### **Tastensperre**

Sie können die Tastatur sperren, um zu verhindern, dass die manuelle oder automatische Tastatureingabe die Selbstbewegung sperrt, ohne dass eine Bedienung erforderlich ist.

1. Drücken Sie <sup>[MEND]</sup> zum Menümodus.

2. Drücken Sie  $\begin{bmatrix} \bullet & \bullet & \bullet \\ \bullet & \bullet & \bullet & \bullet \end{bmatrix}$ zur Haupteinstellung, und drücken Sie  $\begin{bmatrix} \bullet & \bullet & \bullet \\ \bullet & \bullet & \bullet & \bullet \end{bmatrix}$ , um eine Auswahl zu treffen.

3. Drücken Sie  $\Box$  oder  $\Box$  zur Tastensperre, drücken Sie  $\Box$  zur Auswahl.

4. Drücken Sie<sup>[</sup> **O** oder  $\Box$ <sub>, um</sub> manuell oder automatisch auszuwählen, und drücken Sie  $\lceil \frac{\text{mm}}{2} \rceil$ , um zu bestätigen.

5. Drücken Sie <sup>[[dog]</sup>, um Tastatur sperren oder entsperren zu wählen.

#### **CH Modus**

a: FREQ: Frequenz + Kanalnummer. b: NAME: Kanalname.

c: CH: Kanalmodus. Drücken Sie <sup>[MEND]</sup> zum Menümodus.

1. Drücken Sie  $[\Box]$  oder  $\Box$  zur Haupteinstellung, und drücken Sie  $[\Box$ , um eine Auswahl zu treffen.

2. Drücken Sie <sup>[</sup>O]<sub>oder</sub> [1], um in den CH-Modus zu gelangen. Drücken

Sie <sup>[MEND]</sup>, um eine Auswahl zu treffen.<br>3. Drücken Sie zur Auswahl  $\begin{bmatrix} 1 & 0 \\ 0 & 0 \end{bmatrix}$  und zur Bestätigung  $\begin{bmatrix} 0 & 0 \\ 0 & 1 \end{bmatrix}$ .

#### **Scan Modus**

a: TO: Zeit Betriebsmodus. b: CO: Trägerwelle Betriebsmodus. c: SE: Suche Betriebsmodus.

1. Drücken Sie zum Menümodus.

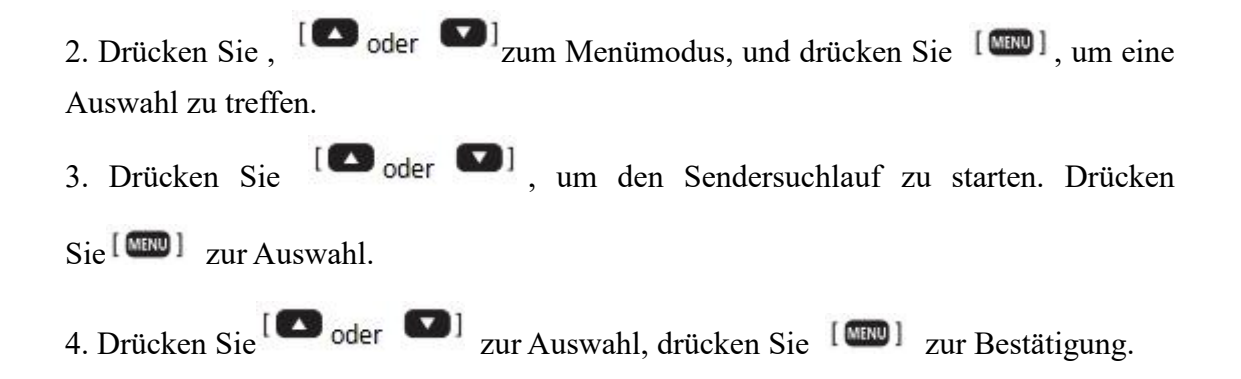

#### **Ch Speichern**

a: Die im aktuellen Band eingestellten Parameter werden in dem Kanal gespeichert, den Sie speichern möchten. b: Geben Sie das Digital direkt ein, um den Kanal zu wählen.

c: CH vor der Kanalnummer Zeigen Sie an, dass die aktuellen Kanäle Daten enthalten.

1. Drücken Sie <sup>[MENU]</sup>, um in den Menümodus zu gelangen.

2. Drücken Sie  $[\bullet]$  oder  $[\bullet]$  zur Haupteinstellung, drücken Sie  $[\bullet]$  zur Auswahl.

3. Drücken Sie  $\Box$  oder  $\Box$  zum Speichern .CH, drücken Sie  $\Box$  zur Auswahl.

4. Drücken Sie  $[\bullet]$  oder  $[\bullet]$ , um die gewünschte Kanalnummer über die Tastatur

auszuwählen oder einzugeben, und drücken Sie <sup>[MMM]</sup> zur Bestätigung.

#### **Ch Löschen**

a: CH vor dem Kanal Nr. Zeigen Sie an, dass die aktuellen Kanäle Daten enthalten. b: Geben Sie das Digital direkt ein, um den Kanal zu wählen.

1. Drücken Sie  $\lceil \sqrt{m} \rceil$ , um in den Menümodus zu gelangen.

2. Drücken Sie <sup>[</sup>Oder D]<sub>zur Haupteinstellung, drücken Sie <sup>[WERU]</sup>zur</sub> Auswahl

3. Drücken Sie  $\Box$  oder  $\Box$  zum Löschen. CH, drücken Sie  $\Box$  zur Auswahl.

4. Drücken Sie<sup>[</sup>O]<sub>oder</sub> (a)<sub>, um</sub> die gewünschte Kanalnummer zu löschen. Bestätigen Sie mit <sup>[CHOO]</sup>

#### **Roger**

Starten Sie diese Funktion erscheint Sprachansagen nach Beendigung der Übertragung. Die Funktion ist im analogen Kanalmodus wirksam.

1. Drücken Sie  $\lceil \frac{\text{max}}{2} \rceil$ , um in den Menümodus zu gelangen.

2. Drücken Sie <sup>[3]</sup> oder **D**] zur Haupteinstellung, drücken Sie <sup>[3]</sup> zur Auswahl.

3. Drücken Sie  $\Box$  oder  $\Box$  zum Roger, Drücken Sie  $\Box$  zur Auswahl.

4. Drücken Sie  $[\bullet]$  oder  $[\bullet]$  zur Auswahl von Aus oder Ein, drücken Sie  $[\bullet]$ zur Bestätigung.

### **Zeit**

1. Drücken Sie  $\lceil \frac{1}{2} \rceil$ , um in den Menümodus zu gelangen.

2. Drücken Sie <sup>[</sup>O]<sub>oder</sub> **D**]<sub>zur Haupteinstellung, drücken Sie <sup>[MENO</sup>]<sub>zur</sub></sub> Auswahl.

3. Drücken Sie  $[\bullet]$  oder  $[\bullet]$  zum Time, drücken Sie  $[\bullet]$  zur Auswahl.

4. Drücken Sie <sup>[[220</sup>], um die Stelle zu verschieben, drücken Sie <sup>[230</sup> oder **14.**] um auszuwählen und zu ändern.

5. Drücken Sie zur Bestätigung ...

#### **Sound Schwanz**

a: AUS bedeutet, dass der Sound-Schwanz-Code nicht decodiert wird, EIN bedeutet, dass der Sound-Schwanz-Code decodiert wird. Wir schlagen ON vor.

b: Die Programmiersoftware [Setting] hat einen optionalen Schwanz-Code, Option 54,7 Hz.

c: Diese Funktion ist nur im analogen Kanalmodus wirksam.

1. Drücken Sie  $\lceil \sqrt{m} \rceil$ , um in den Menümodus zu gelangen.

2. Drücken Sie  $[\bullet]$  oder  $[\bullet]$  zur Haupteinstellung, drücken Sie  $[\bullet]$  zur Auswahl. 3. Drücken Sie <sup>[</sup>O]<sub>oder</sub> **D**]<sub>zum</sub> Sound Schwanz, drücken Sie <sup>[WERD</sup>]<sub>zur</sub> Auswahl. 4. Drücken Sie  $[\bullet]$  oder  $\bullet]$  zum Wählen von Aus oder Ein, drücken Sie  $[\bullet]$ 

zum Bestätigen.

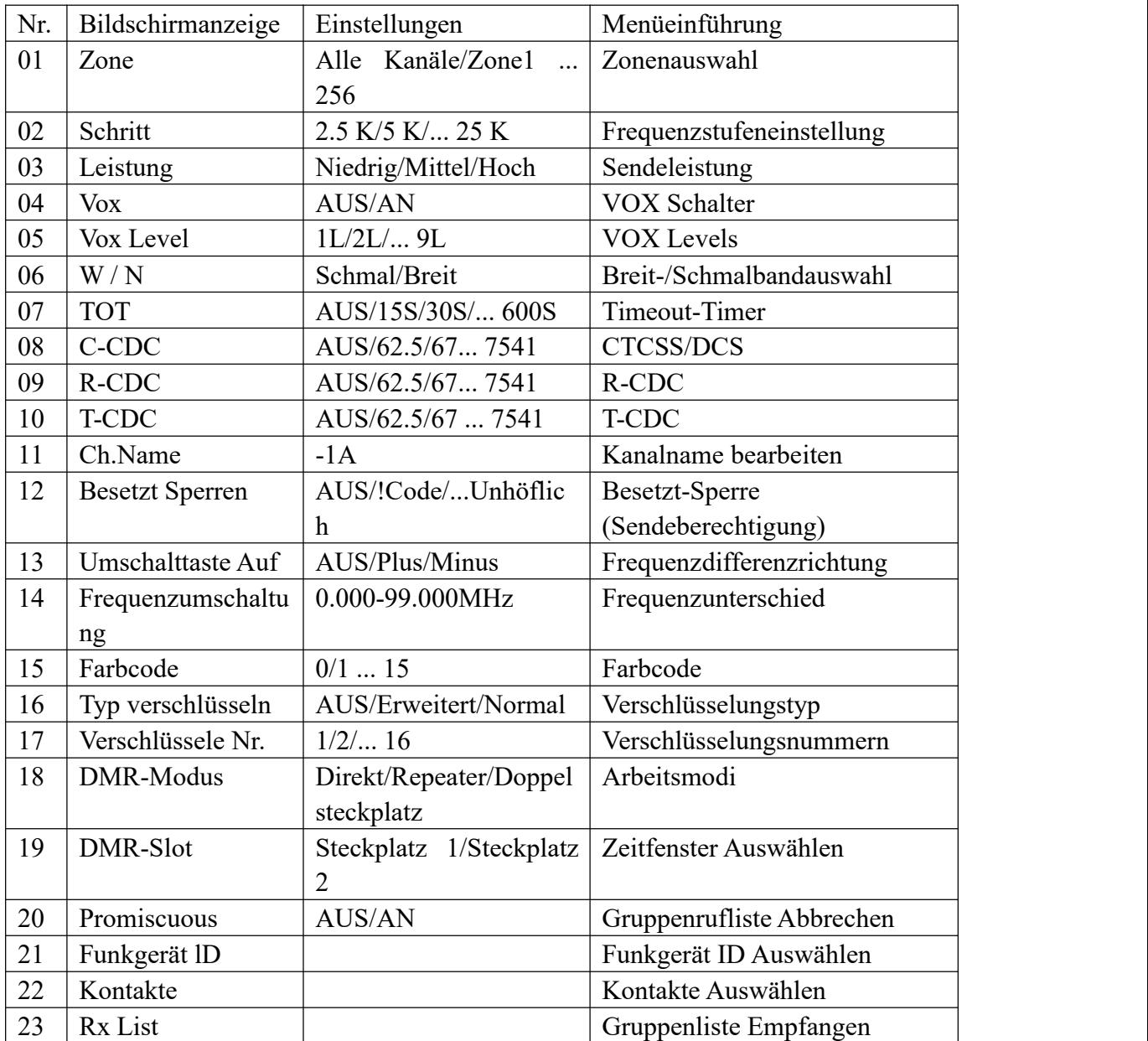

### **Zwei. Kanaleinstellung (Band A Set und Band B Set)**

#### **Zonenauswahl**

- 1. Drücken Sie <sup>[ mm]</sup>, um das Menü aufzurufen.
- 2. Drücken Sie die Taste  $\left[\bullet\right]$  oder  $\left[\bullet\right]$ , um die Kanaleinstellung vorzunehmen, und

drücken Sie dann zur Auswahl <sup>[MENU]</sup>

3. Drücken Sie die Taste <sup>[</sup>O]<sub>oder</sub> (a)<sub>, um</sub> eine Zone auszuwählen, und drücken

Sie dann  $[\Box \Box \Box]$ , um diese auszuwählen.

4. Drücken Sie die Taste <sup>[</sup>O]<sub>oder</sub> (D<sub>]</sub>, um auszuwählen, und drücken Sie dann zur Bestätigung die Taste ...

#### **Frequenzstufeneinstellung**

1. Drücken Sie <sup>[[mm]</sup>, um das Menü aufzurufen.

2. Drücken Sie die Taste  $\Box$  oder  $\Box$ , um die Kanaleinstellung vorzunehmen, und drücken Sie dann zur Auswahl [

3. Drücken Sie die Taste  $[\bullet]$  oder  $\bullet]$ , um den Frequenzschritt einzustellen, und

drücken Sie dann  $\lceil \frac{m}{m} \rceil$ , um auszuwählen.

4. Drücken Sie die Taste <sup>[</sup>O]<sub>oder</sub> (D<sub>]</sub>, um auszuwählen, und drücken Sie dann zur Bestätigung die Taste <sup>[MMM]</sup>

### **Sendeleistung**

Sie können die Funksendeleistung auf Hoch, Mittel oder Niedrig einstellen.

Ändern Sie je nach vorprogrammierter Auswahltaste für hohe, mittlere oder niedrige Leistung die Einstellung für hohe, mittlere oder niedrige Leistung, mit der Menüfunktion,

1. Drücken Sie  $\lceil \frac{\text{min}}{2} \rceil$ , um das Menü aufzurufen.

2. Drücken Sie die Taste  $\Box$  oder  $\Box$ , um die Kanaleinstellung vorzunehmen,

und drücken Sie dann zur Auswahl die Taste [MENU].

3. Drücken Sie die Taste  $\begin{bmatrix} 1 & 0 \\ 0 & 0 \end{bmatrix}$  um den Frequenzschritt einzustellen, und drücken Sie dann zur Auswahl die Taste <sup>[MMM]</sup>.

4. Drücken Sie zur Auswahl die Taste <sup>[20]</sup> oder **1** und zur Bestätigung die  $Taste$   $[\text{MIN}]$ 

#### **VOX Schalter**

Mit dieser Funktion können Sie einen Freisprechanruf an ein vorprogrammiertes Radio senden. Immer wenn die Stimme vom Mikrofon im VOX-Funktionsteil erkannt wird, sendet das Radio während der vorprogrammierten Zeit automatisch Signale.

- 1. Drücken Sie <sup>[[mm]</sup>, um das Menü aufzurufen.
- 2. Drücken Sie die Taste  $\begin{bmatrix} 1 & 1 \\ 0 & 1 \end{bmatrix}$  um die Kanaleinstellung vorzunehmen,

und drücken Sie dann zur Auswahl die Taste <sup>[MMM]</sup>.

3. Drücken Sie die Taste  $\begin{bmatrix} \bullet & \bullet & \bullet \\ \bullet & \bullet & \bullet & \end{bmatrix}$  um den VOX-Schalter zu aktivieren, und

drücken Sie dann zur Auswahl die Taste<sup>[MENU]</sup>.

4. Drücken Sie zur Auswahl die Taste  $\Box$  oder  $\Box$  und zur Bestätigung die Taste .

#### **VOX Level**

Mit dieser Funktion können Sie einen Freisprechanruf an ein vorprogrammiertes Radio senden. Immer wenn die Stimme vom Mikrofon im VOX-Funktionsteil erkannt wird, sendet das Radio während der vorprogrammierten Zeit automatisch Signale.

1. Drücken Sie  $\lceil \frac{\text{min}}{2} \rceil$ , um das Menü aufzurufen.

2. Drücken Sie  $[\bullet]$  oder  $[\bullet]$ <sub>um</sub> die Kanaleinstellung vorzunehmen, und drücken

Sie dann  $[\Box \Box \Box]$ , um sie auszuwählen.

3. Drücken Sie die Taste  $\begin{bmatrix} \bullet & \bullet & \bullet \\ \bullet & \bullet & \bullet & \bullet \end{bmatrix}$ , um den VOX-Level einzustellen, und drücken Sie dann zur Auswahl die Taste <sup>[MEND]</sup>.

4. Drücken Sie zurAuswahl die Taste und zur Bestätigung die Taste .

#### **Breit-/Schmalbandauswahl**

- 1. Drücken Sie  $\lceil \frac{\text{min}}{2} \rceil$ , um das Menü aufzurufen.
- 2. Drücken Sie  $\begin{bmatrix} 1 & 0 \\ 0 & 0 \end{bmatrix}$  um die Kanaleinstellung vorzunehmen, und drücken

Sie dann  $[\Box \Box \Box]$ , um sie auszuwählen.

3. Drücken Sie die Taste  $[\bullet]$  oder  $\bullet]$ <sub>, um</sub> die Option Breit-/Schmalbandauswahl auszuwählen, und drücken Sie dann zur Auswahl die Taste

4. Drücken Sie zur Auswahl die Taste  $\Box$  oder  $\Box$  und zur Bestätigung die Taste

.

5. Diese Funktion ist nur im analogen Modus verfügbar.

### **Timeout-Timer (TOT)**

Wählen Sie 15S / 30S .... 600S, um eine Sendezeit von 15S / 30S .... 600S zu erhalten. Wenn diese Zeit überschritten wird, stoppt das Radio automatisch die Übertragung. Wählen Sie AUS, um die unbegrenzte Sendezeit einzustellen, bis die PTT-Taste losgelassen und die Übertragung gestoppt wird.

1. Drücken Sie <sup>[[111111111111111</sup>], um das Menü aufzurufen.

2. Drücken Sie  $\begin{bmatrix} 1 & 0 \\ 0 & 0 \end{bmatrix}$  um die Kanaleinstellung vorzunehmen, und drücken

Sie dann  $[\Box \Box \Box]$ , um auszuwählen.

3. Drücken Sie die Taste  $[\bullet]$  oder  $\bullet]$ , um den Timeout-Timer einzustellen, und

drücken Sie dann zur Auswahl die Taste <sup>[MENO]</sup>.

4. Drücken Sie die Taste <sup>[</sup>O]<sub>oder</sub> (D<sub>]</sub>, um auszuwählen, und drücken Sie dann zur Bestätigung die Taste <sup>[MMM]</sup>.

### **CTCSS / DCS**

A: Nur der analoge Modus kann CTCSS / DCS einstellen.

B: Es ist möglich, gleichzeitig zu senden und zu empfangen.

C: Drücken Sie die <sup>[\*scan</sup>] Taste, um CTCSS, DCS positive Richtung, DCS negative Richtung zu ändern und CTCSS / DCS zu schließen.

1. Drücken Sie <sup>[[mm]</sup>, um das Menü aufzurufen.

2. Drücken Sie  $[\bullet]$  oder  $[\bullet]$ <sub>um</sub> die Kanaleinstellung vorzunehmen, und drücken

Sie dann  $[\mathbb{N} \mathbb{N}$ ], um sie auszuwählen.

3. Drücken Sie die Taste  $[\bullet]$  oder  $[\bullet]$ , um CTCSS / DCS auszuwählen, und drücken Sie dann  $[\text{MHM}]$ , um auszuwählen.

4. Drücken Sie<sup>[[scan]</sup>, um die CTCSS / DCS-Frequenz zu ändern, und drücken Sie

dann  $[\bullet]$  oder  $[\bullet]$ , um die CTCSS / DCS-Frequenz auszuwählen

5. Drücken Sie zur Bestätigung [

#### **R-CDC**

a: Nur der analoge Modus kann CTCSS / DCS einstellen.

b: Es steht nur der eingestellte Empfang zur Verfügung.

c: Drücken Sie die Taste <sup>[Seem</sup>], um CTCSS, DCS positive Richtung, DCS negative Richtung zu ändern und CTCSS / DCS zu schließen.

1. Drücken Sie  $\frac{[N_{H_1}]}{[N_{H_2}]}$ , um das Menü aufzurufen.

2. Drücken Sie  $[\bullet]$  oder  $\bullet]$  zur Kanaleinstellung, und drücken Sie dann  $[\bullet]$ zur Auswahl.

3. Drücken Sie die  $\begin{bmatrix} \bullet \bullet \end{bmatrix}$ oder  $\begin{bmatrix} \bullet \end{bmatrix}$ -Taste, um R-CDC aufzurufen, und drücken Sie

 $d$ dann die  $\lceil \frac{\text{num}}{\text{num}} \rceil$ , um auszuwählen.

4. Drücken Sie<sup>[[scan]</sup>, um die CTCSS / DCS-Frequenz zu ändern, und drücken Sie dann ID oder Di, um die CTCSS / DCS-Frequenz auszuwählen.

5. Drücken Sie zur Bestätigung .

#### **T-CDC**

a: Nur der analoge Modus kann CTCSS / DCS einstellen.

b: Nur die eingestellte Übertragung ist verfügbar.

c: Drücken Sie die Taste <sup>[[seed]</sup>, um CTCSS, DCS positive Richtung, DCS negative Richtung zu ändern und CTCSS / DCS zu schließen.

1. Drücken Sie <sup>[ mm]</sup>, Um das Menü aufzurufen.

2. Drücken Sie  $[\bullet]$  oder  $[\bullet]$  zur Kanaleinstellung, und drücken Sie dann  $[\bullet]$ 

zur Auswahl.

3. Drücken Sie die  $\begin{bmatrix} 1 & 1 \end{bmatrix}$  oder  $\begin{bmatrix} 1 & 1 \end{bmatrix}$  Taste, um T-CDC auszuwählen, und drücken Sie  $\text{dam}$  [ $\text{mm}$ ], um auszuwählen.

4. Drücken Sie<sup>[[scan]</sup>, um die CTCSS / DCS-Frequenz zu ändern, und drücken Sie  $d<sub>ann</sub>$  ( $\blacksquare$  oder  $\blacksquare$ )<sub>, um</sub> die CTCSS / DCS-Frequenz auszuwählen.

5. Drücken Sie zur Bestätigung .

### **Kanalname Bearbeiten**

1. Drücken Sie  $\lceil \frac{\text{min}}{2} \rceil$ , um das Menü aufzurufen.

2. Drücken Sie  $\Box$  der  $\Box$  zur Kanaleinstellung, und drücken Sie dann [WERD]<sub>Zur Auswahl.</sub>

3. Drücken Sie <sup>[</sup>O]<sub>oder</sub> (U]<sub>um</sub> den Kanalnamen zu bearbeiten, und drücken Sie

 $\text{dam}$  [ $\text{mm}$ ], um auszuwählen.

4. Drücken Sie zur Eingabe die Zifferntasten und zum Verschiebender Position die  $T$ aste  $\Box$  oder  $\Box$ 

5. Drücken Sie zur Bestätigung ...

6. Diese Funktion ist nur im Kanalmodus verfügbar.

### **Busy Channel Lockout (BCL)**

Stellen Sie BCL im analogen Modus ein. AUS: Senden nicht verboten. Wave: Wenn Carry Wave, dann verbiete es zu senden. = Code: Wenn CTCSS / DCS-Codes übereinstimmen, ist das Senden verboten.

Code: Wenn CTCSS /DCS-Codes nicht übereinstimmen, ist das Senden verboten. Stellen Sie BCL im Digitalmodus ein. Verbieten: Senden ist nicht erlaubt.

Unhöflich: unhöflich senden (jederzeit senden)

Höflicher CC: Wenn die Farbcodes gleich sind, dann verbieten Sie die Übertragung. Höfliches ALLES: Wenn Carry Wave, dann verbiete es zu senden.

1. Drücken Sie  $\lceil \frac{\text{min}}{\text{min}} \rceil$ , um das Menü aufzurufen.

2. Drücken Sie  $\begin{bmatrix} \bullet & \bullet & \bullet \end{bmatrix}$  zur Kanaleinstellung, und drücken Sie dann  $\begin{bmatrix} \bullet & \bullet \end{bmatrix}$ 

zur Auswahl.

3. Drücken Sie Taste <sup>[</sup>O] oder **D**], um die Besetzt-Sperre zu aktivieren, und drücken Sie dann [MENU], um auszuwählen.

4. Drücken Sie die Taste <sup>[</sup>O]<sub>oder</sub> (D<sub>]</sub>, um auszuwählen, und drücken Sie dann zur Bestätigung die <sup>[tm]</sup> Taste.

#### **Frequenzdifferenzrichtung**

1. Drücken Sie <sup>[[mm]</sup>, um das Menü aufzurufen.

2. Drücken Sie  $[\bullet]$  oder  $[\bullet]$  zur Kanaleinstellung, und drücken Sie dann  $[\bullet]$ zur Auswahl.

3. Drücken Sie  $[\bullet]$  oder  $\bullet]$ , um Frequenzdifferenzrichtung auszuwählen, und drücken Sie dann  $[\text{mm}]$ , um auszuwählen.

4. Drücken Sie zur Auswahl die Taste  $\Box$  oder  $\Box$  und dann zur Bestätigung die  $Taste$   $[\text{mm}]$ 

5. Diese Funktion ist nur im Frequenzmodus verfügbar.

#### **Frequenzunterschied**

1. Drücken Sie <sup>[ mm]</sup>, um das Menü aufzurufen.

2. Drücken Sie zur Kanaleinstellung, und drücken Sie dann zur Auswahl.

3. Drücken Sie die Taste  $\begin{bmatrix} 1 & 0 \\ 0 & 0 \end{bmatrix}$  um Frequenzdifferenz auszuwählen, und drücken Sie dann  $[\text{MHM}]$ , um auszuwählen.

4. Drücken Sie zur Auswahl die Taste <sup>[633</sup> oder <sup>1</sup> und dann zur Bestätigung die Taste  $[\mathbf{m}\mathbf{m}]$ .

#### **Farbcode**

a: Nur der Digitalmodus kann den Farbcode einstellen, oder es ist nicht gestattet, Funkgerät zu verwenden.

b: Nur derselbe Farbcode für die Kommunikation.

1. Drücken Sie  $\lceil \frac{\text{min}}{2} \rceil$ , um das Menü aufzurufen.

2. Drücken Sie  $\left[\bullet\right]$  oder  $\left[\bullet\right]$  zur Kanaleinstellung, und drücken Sie dann  $\left[\bullet\right]$ zur Auswahl.

3. Drücken Sie die Taste  $\Box$  oder  $\Box$ , um den Farbcode auszuwählen, und

drücken Sie dann <sup>[MEND</sup>] zur Auswahl.

4. Drücken Sie  $[\bullet]$  oder  $[\bullet]$  zur Auswahl und dann  $[\bullet]$  zur Bestätigung.

#### **Verschlüsselungstyp**

a: Nur der digitale Modus kann die Verschlüsselung einstellen. b: Es hat normale Verschlüsselung und erweiterte Verschlüsselung 2 Arten.

1. Drücken Sie <sup>[[111111111111111</sup>], um das Menü aufzurufen.

2. Drücken Sie  $[\bullet]$  oder  $\bullet]$ <sub>zur Kanaleinstellung, und drücken</sub> Sie dann  $[\bullet]$ zur Auswahl.

3. Drücken Sie die Taste  $\Box$  der  $\Box$  zum Verschlüsselungsart und drücken Sie

 $\text{dann}$   $\begin{bmatrix} \text{mm} \\ \text{m1} \end{bmatrix}$  Zur Auswahl.

4. Drücken Sie  $[\bullet]$  oder  $\bullet]$  zur Auswahl und dann  $[\bullet]$  zur Bestätigung.

#### **Verschlüsselungsnummern**

a: Die Verschlüsselung kann nur unter dem digitalen Kanal eingestellt werden b: Kommunikation ist verfügbar, nur der Verschlüsselungstyp und die Verschlüsselungsnummern sind identisch.

1. Drücken Sie <sup>[ mm]</sup>, um das Menü aufzurufen.

- 2. Drücken Sie  $[\bullet]$  oder  $\bullet]$  zur Kanaleinstellung und dann  $[\bullet]$  zur Auswahl. 3. Drücken Sie die Taste [O] oder D], um die Verschlüsselungsnummern anzuzeigen, und drücken Sie dann die Taste<sup>[MM]</sup>, um auszuwählen.
- 4. Drücken Sie  $[\bullet]$  oder  $\bullet]$ , um auszuwählen, und drücken Sie dann  $[\bullet]$ , um

zu bestätigen.

#### **Arbeitsmodi**

Es gibt 3 Modi: Direktmodus, Repeater-Modus, Echtzeit Dual-Slot Modus.

- a: Direktmodus:
- b: Repeater-Modus:
- c: Echtzeit Dual-Slot Modus:

1. Drücken Sie <sup>[ mm]</sup>, um das Menü aufzurufen.

2. Drücken Sie  $\begin{bmatrix} \bullet \end{bmatrix}$  oder  $\begin{bmatrix} \bullet \end{bmatrix}$  zur Kanaleinstellung, und drücken Sie dann  $\begin{bmatrix} \bullet \end{bmatrix}$ zur Auswahl.

3. Drücken Sie die Taste  $\Box$  der  $\Box$  zum Verschlüsselungsnummern, drücken

Sie dann  $[\mathbb{Q}$ <sub>, um auszuwählen.</sub>

4. Drücken Sie  $[\Box]$  oder  $[\Box]$  zur Auswahl und dann  $[\Box$  zur Bestätigung.

5. Diese Funktion kann nur unter dem digitalen Kanal bearbeitet werden.

#### **Auswahl der Zeitfenster**

Wenn echte Doppelzeitfenster aktiviert sind, muss das Funkgerät auf dasselbe Zeitfenster eingestellt sein, damit die Kommunikation möglich ist.

1. Drücken Sie  $\lceil \frac{\text{min}}{2} \rceil$ , um das Menü aufzurufen.

2. Drücken Sie  $[\bullet]$  oder  $[\bullet]$  zur Kanaleinstellung, und drücken Sie dann  $[\bullet]$ zur Auswahl.

3. Drücken Sie die Taste  $[\bullet]$  oder  $\bullet]$ , um Zeitfenster auszuwählen, und drücken

Sie dann die Taste <sup>[MM]</sup>, um auszuwählen.

4. Drücken Sie  $[\bullet]$  oder  $[\bullet]$ , um auszuwählen, und drücken Sie dann  $[\bullet]$  zur Bestätigung.

5. Diese Funktion kann nur unter dem digitalen Kanal bearbeitet werden.

### **Gruppenrufliste Abbrechen**

a: Wenn es eingeschaltet ist, bedeutet dies, dass die Kommunikation verfügbar ist, wenn ein Kontakt eingeht.

b: Wenn es ausgeschaltet ist, bedeutet dies, dass die Kommunikation nur verfügbar ist, wenn die empfangenen Kontakte zuerst in der Liste der empfangenden Gruppen aufgeführt sein müssen.

1. Drücken Sie  $\lceil \frac{\text{min}}{2} \rceil$ , um das Menü aufzurufen.

2. Drücken Sie  $[\bullet]$  oder  $[\bullet]$  zur Kanaleinstellung, und drücken Sie dann  $[\bullet]$ zur Auswahl.

3. Drücken Sie die Taste  $\Box$  oder  $\Box$ , um die Liste der empfangenen

Gruppenanrufe abzubrechen, und drücken Sie dann zur Auswahl die Taste <sup>[MENO]</sup>.

4. Drücken Sie  $[\bullet]$  oder  $[\bullet]$ , um auszuwählen, und drücken Sie dann  $[\bullet]$  zur Bestätigung.

5. Diese Funktion kann nur unter dem digitalen Kanal bearbeitet werden.

#### **Funkgerät ID Auswahl**

Ändern Sie, um die Bereitschafts-Funkgerät-ID auszuwählen

1. Drücken Sie <sup>[[111111111111111</sup>], um das Menü aufzurufen.

2. Drücken Sie die Taste  $\Box$  der  $\Box$  zur Kanaleinstellung, und drücken Sie

 $d$ ann  $[\mathbb{Q}$  zur Auswahl.

3. Drücken Sie die Taste  $\begin{bmatrix} 1 & 0 \\ 0 & 0 \end{bmatrix}$  auszuwählen, und

drücken Sie dann  $\lceil \frac{m}{m} \rceil$ , um sie auszuwählen.

4. Drücken Sie die Taste <sup>[</sup>O]<sub>oder</sub> (D<sub>]</sub>, um auszuwählen, und drücken Sie dann zur Bestätigung  $\lceil \frac{\text{max}}{2} \rceil$ .

5. Diese Funktion kann nur unter digitalen Kanälen programmiert werden.

#### **Auswahl der Kontakte**

a: Sie können die obere und untere Taste drücken, um Kontakte auszuwählen oder manuell einzugeben.

b: Wenn die von Ihnen eingegebenen Kontakte nicht vorhanden sind, sucht das Funkgerät automatisch nach benachbarten gültigen Kontakten.

c: Kann eingestellt werden von  $\lceil \frac{\text{MEM}}{\text{MEM}} \rceil$ .

C.1: Speichern: Speichern Sie alle ausgewählten übertragenen Kontakte.

C.2: Lokal: Ändern Sie die Kontakte aus der Adressliste und setzen Sie die erforderlichen Kontakte zurück.

C.3: Priorität: Ändern Sie die Prioritätskontakte und setzen Sie die erforderlichen

Kontakte zurück.

C.4: OFF: Schließen Sie gesendete Kontakte, das Senden ist nicht erlaubt.

1. Drücken Sie <sup>[[mm]</sup>, um das Menü aufzurufen.

2. Drücken Sie die Taste  $\Box$  oder  $\Box$ , um die Kanaleinstellung vorzunehmen,

und drücken Sie dann [MRU], um auszuwählen.

3. Drücken Sie die Taste <sup>[</sup>O]<sub>oder</sub> (D<sub>]</sub>, um die Kontakte auszuwählen, und

drücken Sie dann  $[\mathbb{R}^n]$ , um sie auszuwählen.

4. Drücken Sie die Taste <sup>[</sup>O]<sub>oder</sub> (D<sub>]</sub>, um auszuwählen, und drücken Sie dann

zur Bestätigung  $\lceil \frac{\text{min}}{2} \rceil$ .

5. Diese Funktion kann nur unter digitalen Kanälen programmiert werden.

#### **Liste der Empfangenden Gruppen**

a: Sie können die Auf- und Ab-Tasten drücken, um Kontakte auszuwählen oder manuell einzugeben.

b: Wenn die von Ihnen eingegebenen Kontakte nicht vorhanden sind, sucht das Radio automatisch nach benachbarten gültigen Kontakten.

c: Kann eingestellt werden von [MENO]

C.1: Hinzufügen (Priorität): Fügen Sie Prioritätskontakte hinzu

C.2: Hinzufügen (lokal): Fügen Sie Kontakte zur Adressliste hinzu.

C.3: Löschen: Löschen Sie die Kontakte.

C.4: Detail: Zeigen Sie die Kontakte an.

1. Drücken Sie  $\lceil \frac{\text{min}}{2} \rceil$ , um das Menü aufzurufen.

2. Drücken Sie die Taste  $\Box$  oder  $\Box$ , um die Kanaleinstellung vorzunehmen,

und drücken Sie dann <sup>[MENO]</sup>, um auszuwählen.

3. Drücken Sie die Taste  $\begin{bmatrix} \bullet & \bullet & \bullet \\ \bullet & \bullet & \bullet & \bullet \end{bmatrix}$ , um Gruppenlisten zu empfangen, und drücken Sie dann  $\lceil \frac{\text{min}}{2} \rceil$ , um auszuwählen.

4. Drücken Sie die Taste <sup>[WEND]</sup>, und drücken Sie zur Auswahl die Taste

[O oder D ] Drücken Sie dann zur Bestätigung die Taste ...

5. Diese Funktion kann nur unter digitalen Kanälen programmiert werden.

### **Einführen und Schreiben der Kontakte aus der Adressliste**

- 1. Öffnen Sie die Programmiersoftware
- 2. Führen in der Kontaktdatei (Format: \* .CVS).
- 3. Kontakte schreiben

### **Kontakte aus der Adressliste auslesen und herausführen**

- 1. Öffnen Sie die Programmiersoftware
- 2. Kontakte lesen
- 3. Kontakte führen

#### **Fehlersuche**

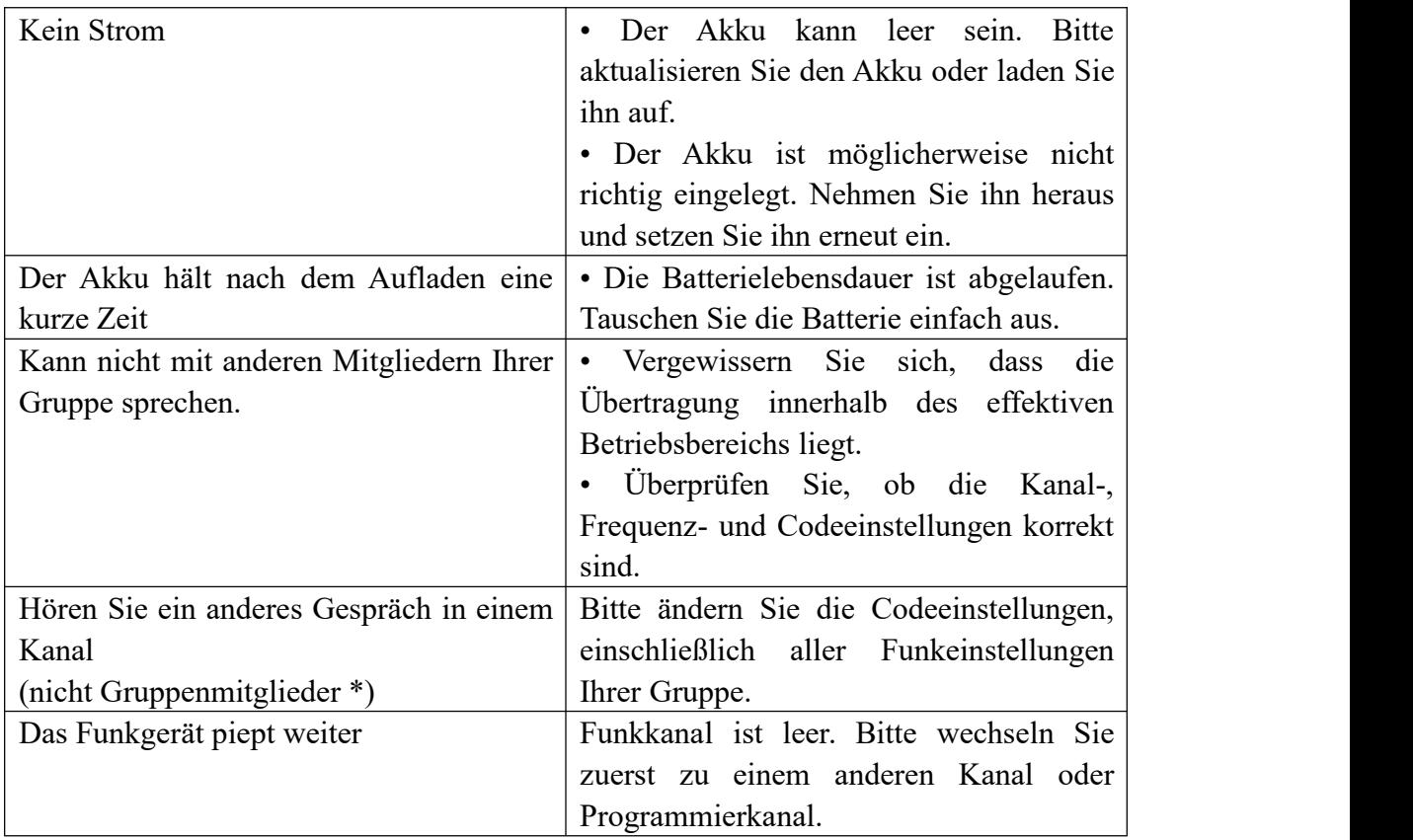

### **CTCSS/DCS**

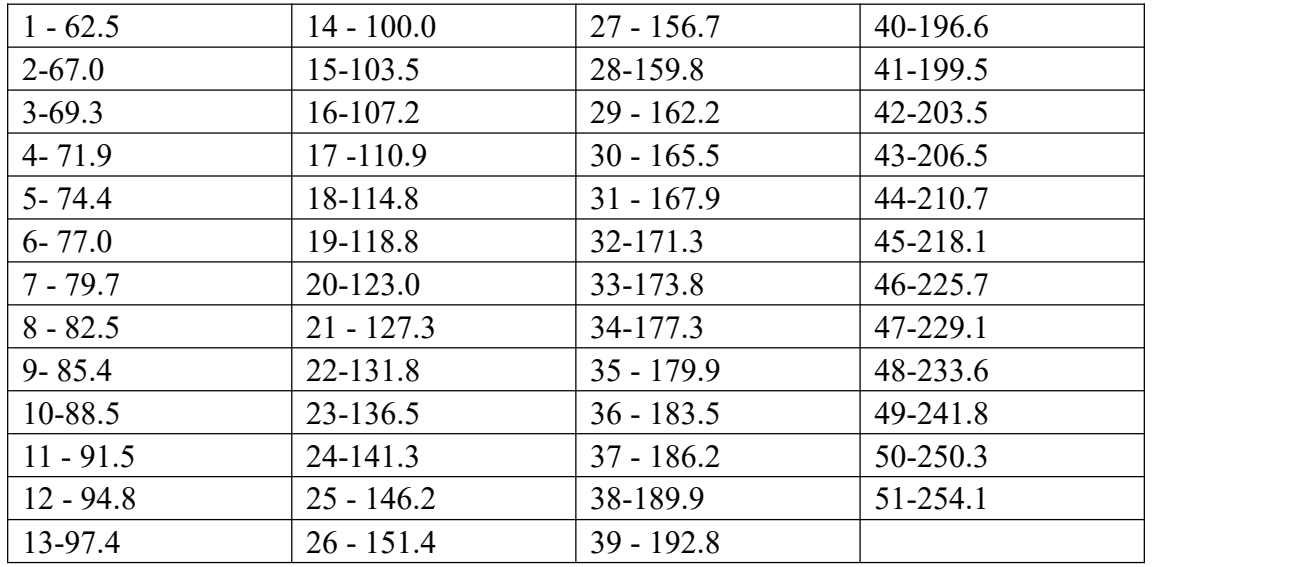

# CTCSS Standardfrequenztabelle

# CTCSS Standardfrequenztabelle

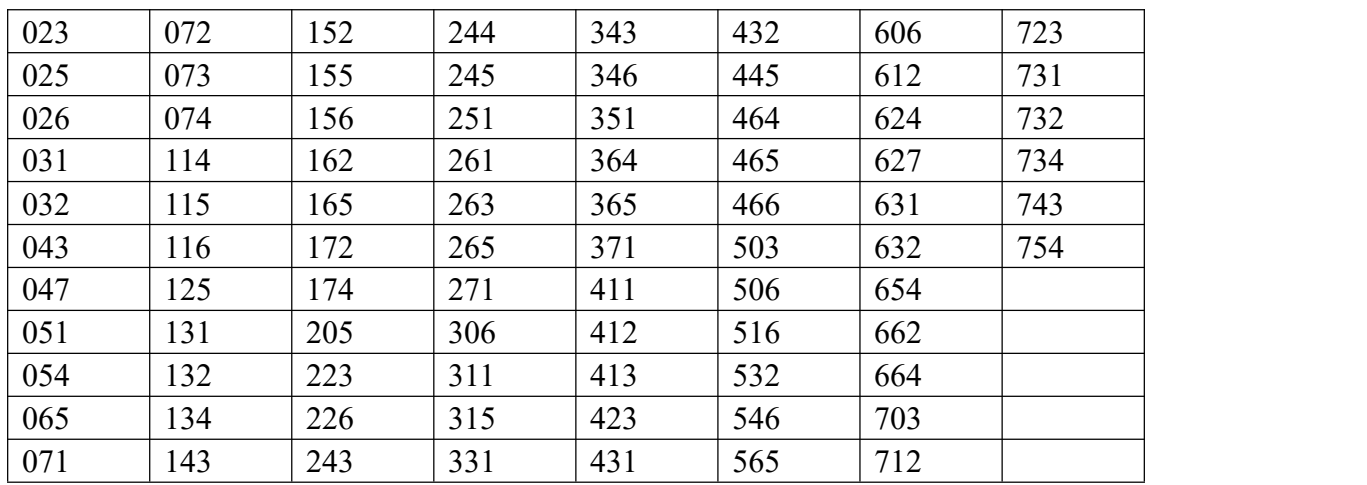

#### WARNUNG

#### RF ENERGIE EXPOSITION- UND PRODUKT-SICHERHEITSHINWEISE FÜR TRAGBARE ZWEI-WEGE-FUNKGERÄT

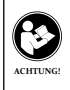

Lesen Sie vor der Verwendung dieses Funkgeräts diese Bedienungsanleitung, die wichtige Betriebsanleitungen für den sicheren Gebrauch und die Kenntnis der Funkfrequenz und die Kontrolle der Einhaltung der geltenden Normen und Vorschriften enthält.

Dieses Zwei-Wege Funkgerät verwendet elektromagnetische Energie im Radiofrequenzspektrum (RF), um die Kommunikation zwischen zwei oder mehr Benutzern über eine Distanz zu ermöglichen. RF-Energie, die bei unsachgemäßer Verwendung biologische Schäden verursachen kann.

Alle Funkgeräte von Retevis sind so konzipiert, hergestellt und getestet, dass sie den von der Regierung festgelegten RF-Grenzwerten entsprechen. Darüber hinaus empfehlen Hersteller den Benutzern von Funksprechgeräten spezifische Betriebsanleitungen. Diese Anweisungen sind wichtig, da sie die Benutzer über die Einwirkung von RF-Energie Exposition informieren und einfache Verfahren für deren Steuerung bereitstellen.

Weitere Informationen zu RF-Energieexpositionen und zur Kontrolle Ihrer Exposition, um die Einhaltung der festgelegten RF-Expositionsgrenzwerte sicherzustellen, finden Sie auf den folgenden Websites:

http: //www.who.int/de/

#### **Lokale Regierungsvorschriften**

Wenn Funksprechgeräte als Folge der Beschäftigung verwendet werden, verlangen die Kommunalverwaltungsvorschriften, dass die Benutzer ihre Exposition genau kennen und kontrollieren können, um die beruflichen Anforderungen zu erfüllen. Die Erkennung der Exposition kann durch die Verwendung eines Produktetiketts erleichtert werden, das die Benutzer auf bestimmte Informationen zur Benutzerwahrnehmung aufmerksam macht. Ihr Retevis Funkgerät verfügt über ein RF-Exposure-Produktetikett. Außerdem enthält Ihr Retevis-Benutzerhandbuch oder ein separates Sicherheitsheft Informationen und Bedienungsanleitungen, die zur Kontrolle der RF-Exposure und zur Einhaltung der Konformitätsanforderungen erforderlich sind.

#### **Radio-Lizenz**

Die Regierungen halten die Funkgeräte in der Klassifizierung, die Funkgeräte für die Geschäftswelt arbeiten mit Funkfrequenzen, die von den lokalen Funkverwaltungsabteilungen (FCC, ISED, BAKOM, ANFR, BFTK, Bundesnetzagentur ...) geregelt werden erforderlich, um eine Lizenz von ihnen ausgestellt zu haben. Die genaue Klassifizierung und die Verwendung Ihrer beiden Funkgeräte erfahren Sie bei den örtlichen Funkverwaltungsabteilungen. Die Verwendung dieses Radios außerhalb des Landes, in dem es verteilt werden soll, unterliegt den gesetzlichen Bestimmungen und kann verboten werden.

#### **Eigenmächtige Änderung und Einstellung**

Änderungen oder Modifikationen, die nicht ausdrücklich von der für die Einhaltung der Bestimmungen verantwortlichen Partei genehmigt wurden, können die Berechtigung des Benutzers, die von den örtlichen Funkverwaltungsabteilungen für den Betrieb dieses Funkgeräts erteilt wurde, aufheben und sollten nicht vorgenommen werden. Um die entsprechenden Anforderungen zu erfüllen, sollten die Einstellungen des Senders nur von oder unter der Aufsicht einer Person vorgenommen werden, die als technisch qualifiziert für die Wartung und Reparatur des Senders in den privaten mobilen und ortsfesten Mobilfunkdiensten qualifiziert ist Dienstleistungen. Der Austausch von Senderkomponenten (Quarz, Halbleiter usw.), die nicht durch die Autorisierung des Funkmanagements der örtlichen Behörden autorisiert wurden, könnte gegen die Regeln verstoßen.

#### **FCC-Anforderungen**

Dieses Gerät entspricht Abschnitt 15 der FCC-Bestimmungen. Der Betrieb unterliegt der Bedingung, dass dieses Gerät keine schädlichen Interferenzen verursacht. (Lizenzierte Funkgeräte sind anwendbar);

**HINWEIS**: Dieses Gerät wurde getestet und entspricht den Grenzwerten für ein digitales Gerät der Klasse A gemäß Teil 15 der FCC-Bestimmungen. Diese Grenzwerte bieten einen angemessenen Schutz gegen schädliche Interferenzen, wenn das Gerät in einer gewerblichen Umgebung betrieben wird. Dieses Gerät erzeugt und verwendet Hochfr-equenzenergie und kann diese abstrahlen.

Wenn es nicht gemäß der Bedienungsanleitung installiert und verwendet wird, kann dies Funkstörungen verursachen. Der Betrieb dieses Geräts in einem Wohngebiet kann schädliche Interferenzen verurs-achen. In diesem Fall muss der Benutzer die Interferenz auf eigene Kosten beheben.

#### **CE Anforderungen**

• (Einfache EU-Konformitätserklärung) Shenzhen Retevis Technology Co., Ltd. erklärt, dass der Funkgerätetyp den grundlegenden Anforderungen und anderen relevanten Bestimmungen der RED-Richtlinie 2014/53 / EU und der

 ROHS-Richtlinie 2011/65 / EU und der WEEE-Richtlinie 2012/19 / EU entspricht; Der vollständige Text der EU-Konformitätserklärung ist unter folgender Internetadresse verfügbar: www.retevis.com.

- Informationen zur Einschränkung Dieses Produkt kann in Ländern und Regionen der EU verwendet werden, darunter: Belgien (BE), Bulgarien (BG), Tschechische Republik (CZ), Dänemark (DK), Deutschland (DE), Estland (EE), Irland (IE), Griechenland (EL), Spanien (ES), Frankreich (FR), Kroatien (HR), Italien (IT), Zypern (CY), Lettland (LV), Litauen (LT), Luxemburg (LU), Ungarn (HU), Malta (MT), Niederlande (NL), Österreich (AT), Polen (PL), Portugal (PT), Rumänien (RO), Slowenien (SI), Slowakei (SK), Finnland (FI), Schweden (SE) und United Kingdom (UK).
- Die Warnhinweise zur Frequenzbeschränkung finden Sie in der Verpackung oder im Handbuch.

#### **Warnung**

Es ist illegal, einen Funksender ohne eine entsprechende Lizenz zu betreiben. Illegale Handlungen können mit Geldstrafe und / oder Freiheitsstrafe geahndet werden. Es wird darum gebeten, eine Funkgenehmigung bei lokalen Behörden wie dem BAKOM in Großbritannien, der Bundesnetzagentur in Deutschland, der ANFR in Frankreich, der MISE in Italien usw. zu beantragen. Der unlizenzierte Betrieb von Funksendern ist in den von der Regierung kontrollierten Gebieten nicht gestattet.

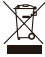

• Entsorgung

Das Symbol der durchgestrichenen

 Mülltonne auf Ihrem Produkt, Ihrer Dokumentation oder Ihrer Verpackung

weist Sie darauf hin, dass in der

Europäischen Union alle elektrischen

 und elektronischen Produkte, Batterien und Akkumulatoren (wiederaufladbare Batterien) am Ende ihrer Lebensdauer zu den vorgesehenen Sammelstellen gebracht werden müssen. Entsorgen Sie diese Produkte nicht als unsortierten Hausmüll. Entsorgen Sie sie gemäß den Gesetzen in Ihrer Nähe.

#### **IC Anforderungen**

Lizenzfreies Funkgerät

 Dieses Gerät stimmt mit Industry Canada RSS für nicht lizenzierte Funkgeräte überein. Der Betrieb ist unter folgenden beiden Bedingungen zulässig:

- 1) Das Gerät darf keine Interferenzen verursachen.
- 2) Der Benutzer des Geräts muss alle Funkstörun gen akzeptieren, die erlitten wurden, auch wenn die Interferenz wahrscheinlich den Betrieb beeinträchtigt.

#### **Informationen zur RF-Exposition**

- Betreiben Sie das Funkgerät NICHT ohne ange schlossene Antenne, da dies das Funkgerät bes chädigen und dazu führen kann, dass Sie die RF-Grenzwerte überschreiten. Eine geeignete Antenne ist die vom Hersteller mit diesem Funkg erät gelieferte Antenne oder eine vom Hersteller speziell für die Verwendung mit diesem Funkgerät zugelassene Antenne. Der Antennengewinn darf den vom Hersteller angegebenen Gewinn nicht überschreiten.
- Funken Sie NICHT mehr als 50% der gesamten Funknutzungszeit. In mehr als 50% der Zeit können die Anforderungen an die Funkfrequenzbelastung überschritten werden.
- Während der Übertragung erzeugt Ihr Radio RF-Energie, die möglicherweise Interferenzen mit anderen Geräten oder Systemen verursachen kann. Schalten Sie das Radio in Bereichen aus, in denen Schilder angebracht sind, um solche Interferenzen zu vermeiden.
- Betreiben Sie den Sender NICHT in Bereichen, die empfindlich auf elektromagnetische Strahlung reagieren, z. B. in Krankenhäusern, Flugzeugen

und Sprenggebieten.

- Tragbares Gerät. Dieser Sender kann mit den in dieser Ablage dokumentierten Antennen in Push-to-Talk- und am Körper getragenen Konfigu rationen betrieben werden. Die Einhaltung der RF-Exposition ist auf die in dieser Ablage dokum entierten spezifischen Konfigurationen für Gürtelclips und Zubehör beschränkt. Der Abstand zwischen dem Benutzer und dem Gerät oder seiner Antenne muss mindestens 2,5 cm betragen.
- Mobiles Gerät, während des Betriebs unterliegt der Abstand zwischen Benutzer und Antenne den geltenden Bestimmungen. Durch diesen Abstand wird sichergestellt, dass ein ausreichender Abstand zu einer ordnungsgemäß installierten, extern montierten Antenne vorhanden ist, um die Anford erungen an die RF-Exposition zu erfüllen.
- Occupational / Controlled Radio. Dieses Radio ist für "Nur für den betrieblichen / kontrollierten Gebrauch" konzipiert und eingestuft. Dies bedeutet, dass es nur während der Beschäftigung von Personen verwendet werden darf, die sich der Gefahren bewusst sind und die Möglichkeiten zur Minimierung solcher Gefahren verwenden. NICHT für den Einsatz in einer allgemeinen Bevölkerung / unkontrollierten Umgebung vorgesehen.
- Allgemeinbevölkerung / unkontrolliertes Radio. Dieses Radio ist für "allgemeine Bevölkerung / unkontrollierte Nutzung" konzipiert und klassifiziert.

#### **RF Exposition Konformitäts- und Kontrollrichtlinien und Betriebsanleitungen**

Befolgen Sie zur Kontrolle Ihrer Exposition und zur Einhaltung der Grenzwerte für die Exposition am

Arbeitsplatz / in der kontrollierten Umgebung die folgenden Verfahren.

#### **Richtlinien**

- Benutzerhinweise zum Gerät sollten bei der Weitergabe an andere Benutzer vorhanden sein.
- Verwenden Sie dieses Gerät nicht, wenn die hierin beschriebenen Betriebsanforderungen nicht erfüllt sind.

#### **Bedienungsanleitung**

- Übertragen Sie nicht mehr als den Bemessungs grad von 50% der Zeit. Drücken Sie zum Senden (Sprechen) die Push-to-Talk-Taste (PTT). Lassen Sie die PTT-Taste los, um Anrufe entgegenzuneh men (zuhören). Das Übertragen von 50% der Zeit oder weniger ist wichtig, da das Funkgerät nur dann messbare RF-Energie erzeugt, wenn es hinsichtlich der Einhaltung der Normen gemessen wird.
- Senden Sie nur, wenn sich Personen außerhalb des Fahrzeugs mindestens um den empfohlenen seitlichen Mindestabstand von einer ordnungsge mäß installierten, gemäß den Installationsanweis ungen montierten, extern montierten Antenne befinden.
- Wenn Sie vor dem Gesicht arbeiten, das am Körper getragen wird, legen Sie das Funkgerät immer in einen von Retevis zugelassenen Clip, eine Halter ung, ein Holster, einen Koffer oder einen Körpergurt für dieses Produkt. Die Verwendung von am Körper getragenem Zubehör ist wichtig, da die Verwendung von nicht von Retevis zugelassenem Zubehör zu

#### Expositionswerten führen kann, die die IEEE / ICNIRP-RF-Expositionsgrenzwerte überschreiten.

#### **Handheld-Modus**

• Halten Sie das Funkgerät mit dem Mikrofon (und anderen Teilen des Funkgeräts einschließlich Antenne) mindestens 2,5 cm von der Nase oder den Lippen entfernt. Die

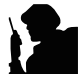

 Antenne sollte von den Augen ferngehalten werden. Das Halten des Radios in einem angemessenen Abstand ist wichtig, da die RF Exposition mit zun ehmender Entfernung von der Antenne abnimmt.

#### **Telefonmodus**

• Halten Sie Ihr Funkgerät wie ein drahtloses Telefon, wenn Sie einen Anruf tätigen oder annehmen. Sprich direkt ins Mikrofon.

#### **Elektromagnetische Interferenz / Kompatibilität**

HINWEIS: Nahezu jedes elektronische Gerät ist anfällig für elektromagnetische Interferenzen (EMI), wenn es nicht ausreichend abgeschirmt, konstruiert oder auf andere Weise für elektromagnetische Verträglichkeit konfiguriert ist.

#### **Erstickungsgefahr vermeiden**

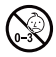

 Kleine Teile. Nicht für Kinder unter 3 Jahren.

#### **Schalten Sie Ihr Funkgerät unter folgenden Bedingungen aus:**

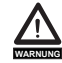

- Schalten Sie Ihr Radio aus, bevor Sie einen Akku oder Zubehör ausbauen (installieren) oder wenn Sie den Akku laden.
- Schalten Sie Ihr Radio aus, wenn Sie sich in einer potenziell gefährlichen Umgebung befinden: In der Nähe von elektrischen Strahlkappen, in einem explosionsgefährdeten Bereich (brenn bare Gase, Staubpartikel, Metallpulver, Kornpulver usw.).<br>• Schalten Sie Ihr Radio aus. während
	- Sie Kraftstoff einfüllen oder an Tankstellen abstellen.

 Um elektromagnetische Interferenzen und / oder Kompatibilitätskonflikte zu vermeiden<br>• Schalten Sie Ihr Radio in allen Finrich-

- tungen aus, in denen Sie durch entspr echende Hinweise dazu aufgefordert werden. In Krankenhäusern oder Gesu ndheitseinrichtungen (Herzschrittmacher, Hörgeräte und andere medizinische Geräte) können Geräte verwendet werden, die empfindlich auf externe RF Energie reagieren.
- Schalten Sie Ihr Radio aus, wenn Sie sich an Bord eines Flugzeugs befinden. Die Verwendung eines Funkgeräts muss gemäß den geltenden Bestimmungen gemäß den Anweisungen der Flugbes atzung erfolgen.

#### **Schützen Sie Ihr Gehör**

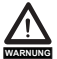

- Verwenden Sie das niedrigste Volumen,
- das für Ihre Arbeit erforderlich ist.
- Erhöhen Sie die Lautstärke nur, wenn Sie sich in einer lauten Umgebung befinden. **WARNUNG WARNUNG**
	- Verringern Sie die Lautstärke, bevor Sie ein Headset oder einen Hörer hinzufügen.
	- Beschränken Sie die Verwendung von Headsets oder Ohrhörern auf hohe Lautstärke.
	- Wenn Sie das Radio ohne Headset oder Ohrhörer verwenden, stellen Sie den Lautsprecher des Radios nicht direkt an Ihrem Ohr auf
	- Vorsicht beim Umgang mit dem Kopfhörer. Möglicherweise kann ein zu hoher Schalldruck von Ohrhörern und Kopfhörern zu

 Gehörschäden führen Hinweis: Wenn Sie längere Zeit lauten Geräuschen einer beliebigen Quelle ausgesetzt sind, kann dies Ihr Gehör vorübergehend oder dauerhaft beeinträchtigen. Je lauter die Lautstärke des Radios ist, desto weniger Zeit wird benötigt, um Ihr Gehör zu beeinträchtigen. Gehörschäden durch laute Geräusche sind manchmal zunächst nicht nachweis bar und können sich kumulativ auswirken.

#### **Verbrennungen vermeiden**

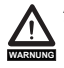

#### **Antennen**

 • Verwenden Sie kein tragbares Radio mit beschädigter Antenne. Wenn eine beschädigte Antenne während der Verwendung des Radios mit der Haut in Kontakt kommt, kann dies zu leichten Verbrennungen führen.

 **Batterien (falls zutreffend)** Schmuck, Schlüssel oder Ketten, die freiliegenden Klemmen der Batterien berühren, kann ein elektrischer Stromkreis geschlossen werden (Kurzschluss an der Batterie) und heiß werden, was Körperverletzungen wie Verbrennungen verursacht. Gehen Sie beim Umgang mit Akkus vorsichtig vor, insbesondere wenn Sie sie in einer Tasche, Handtasche oder einem anderen Behälter mit Metallgegenständen ablegen

#### **Lange Übertragung**

 • Wenn der Transceiver für lange Übertragungen verwendet wird, werden der Kühler und das Chassis heiß.

#### **Sicherheitsbetrieb**

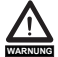

#### **Verboten**

 • Verwenden Sie das Ladegerät nicht im Freien oder in feuchten Umgebungen und nur in trockenen Umgebungen.

- Zerlegen Sie das Ladegerät nicht, da dies zu einem elektrischen Schlag oder Brand führen kann.
- Betreiben Sie das Ladegerät nicht, wenn es beschädigt ist.
- Stellen Sie kein tragbares Radio in der Nähe eines Airbags oder im Bereich der Airbagauslösung auf. Das Funkgerät kann mit großer Kraft angetrieben werden und die Insassen des Fahrzeugs ernsthaft verletzen, wenn der Airbag aufgeblasen wird.

- **Um das Risiko zu reduzieren** wenn Sie das Ladegerät trennen.
- Trennen Sie das Ladegerät von der Netzsteckdose, bevor Sie eine Wartung oder Reinigung durchführen.<br>• Wenden Sie sich an Retevis, um
- Unterstützung bei Reparaturen und Service zu erhalten.
- Der Adapter muss sich in der Nähe des Geräts befinden und leicht zugänglich sein.

#### **Zugelassenes Zubehör**

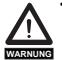

 • Dieses Funkgerät erfüllt die Richtlinien für RF-Exposition, wenn es mit dem für das Produkt gelieferten oder dafür vorg esehenen Retevis-Zubehör verwendet wird. Die Verwendung von anderem Zubehör kann nicht die Einhaltung der HF-Expositionsrichtlinien gewährleisten

 und verstößt möglicherweise gegen Vorschriften.<br>• Eine Liste der von Retevis zugelassenen

Zubehörteile für Ihr Funkmodell finden Sie auf der folgenden Website: http://www.Retevis.com